## **Inspiron 15** 7000 Series

دليل الخدمة

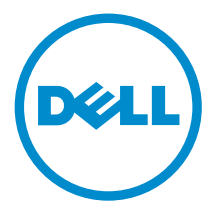

طرار الكمبيوتر : Inspiron 7548<br>العوذج الوقابي: P41F<br>العوع الوقابي: P41F001

## الملاحظات والتنبيهات والتحذيرات

إكِ<mark>/ ملاحظة:</mark> تشير كلمة "ملاحظة" إلى المعلومات المهمة التي تساعدك على تحقيق أقصى استفادة من الكمبيوتر. ننبيه: تشير كلمة "ننبيه" إما إلى احتمال حدوث تلف بالاصحمزة أو فقدان للبيانات، كما تعلمك بكيفية تجنب المشكلة. لاحذير: تشير كلمة "تحذير" إلى احتمال حدوث ضرر بالممتلكات أو التعرض لاصابة جسدية أو الوفاة.<br>ا

ح**نوق الطبع والنشر © لعام 2014 لشركة Dell Inc. جميع ا<b>لحقوق محفوظة.** هذا المنتج محي بموجب حقوق الطبع والنشر وحقوق الملكية الفكرية الاثريكية والدولية . Dell™ وشعار Dell Inc علامتان تجاريتان لشركة Dell Inc. في الولايات المتحدة و/أو نطاقات الاختصاص الاخرى. وكل العلامات والاسماء التجارية الانحرى الواردة هنا قد تكون علامات تجارية<br>نخص الشركات ذات الصلة المالكة لها.

 $11 - 2014$ 

**Rev. A00** 

# جدول المحتويات

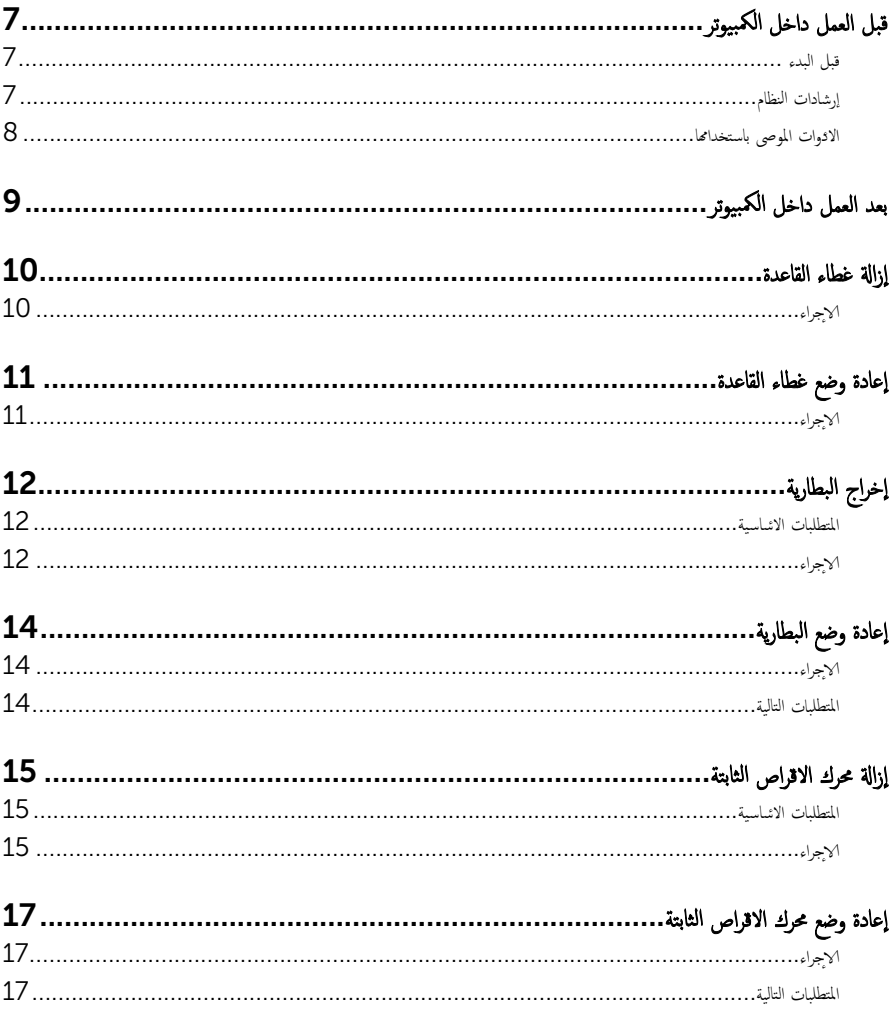

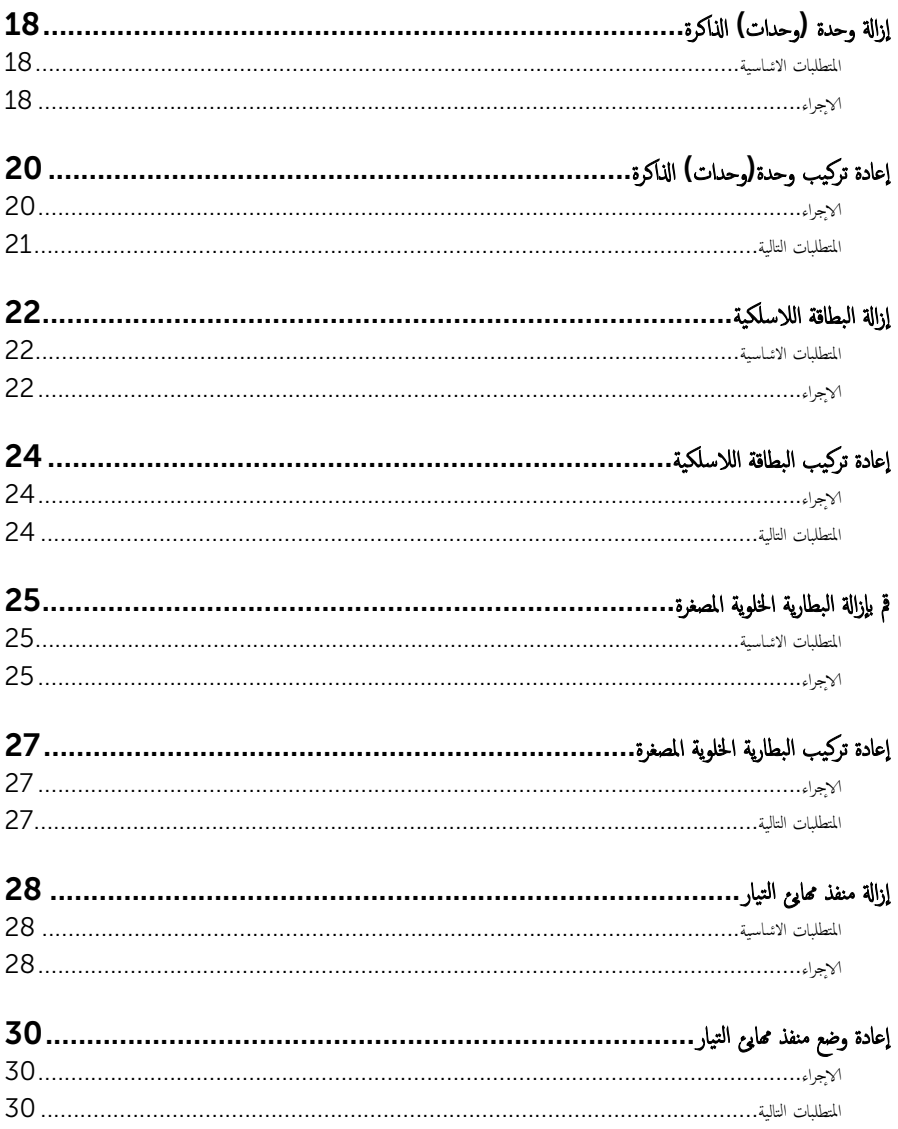

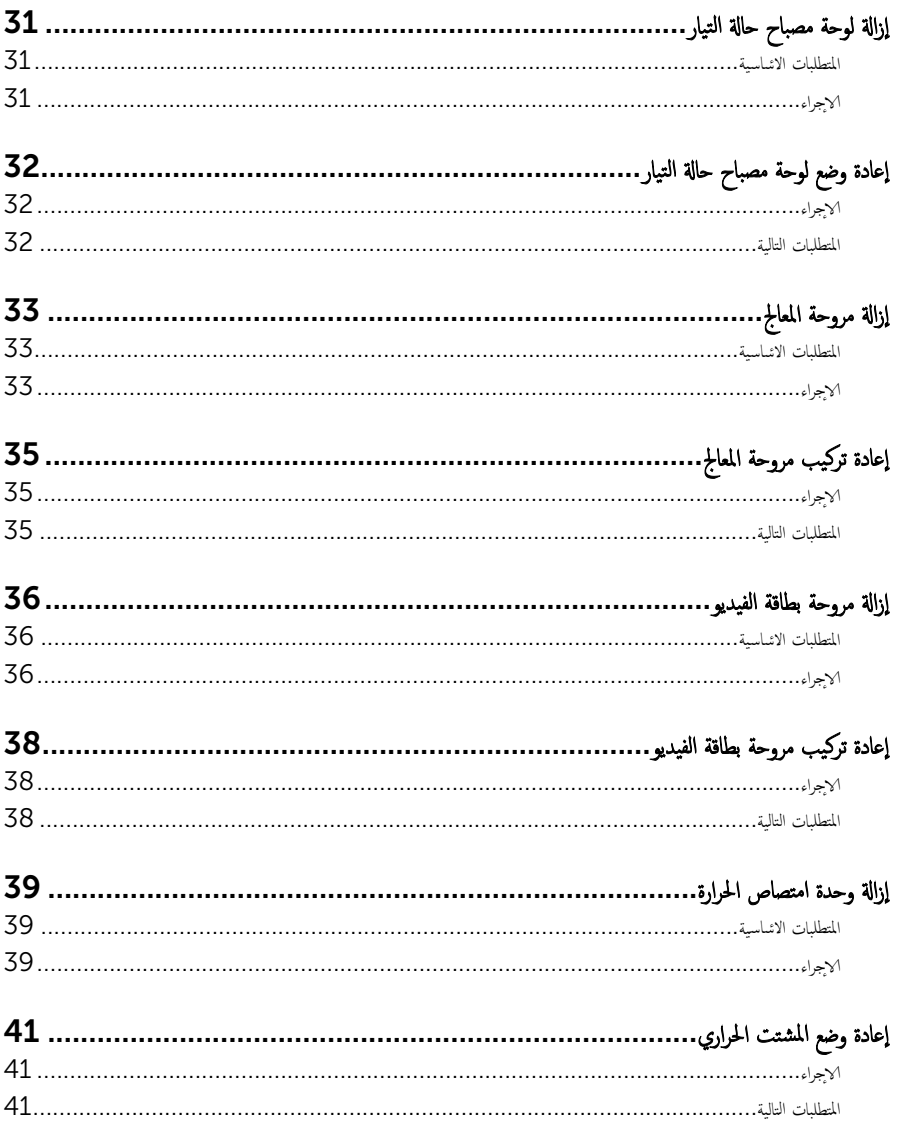

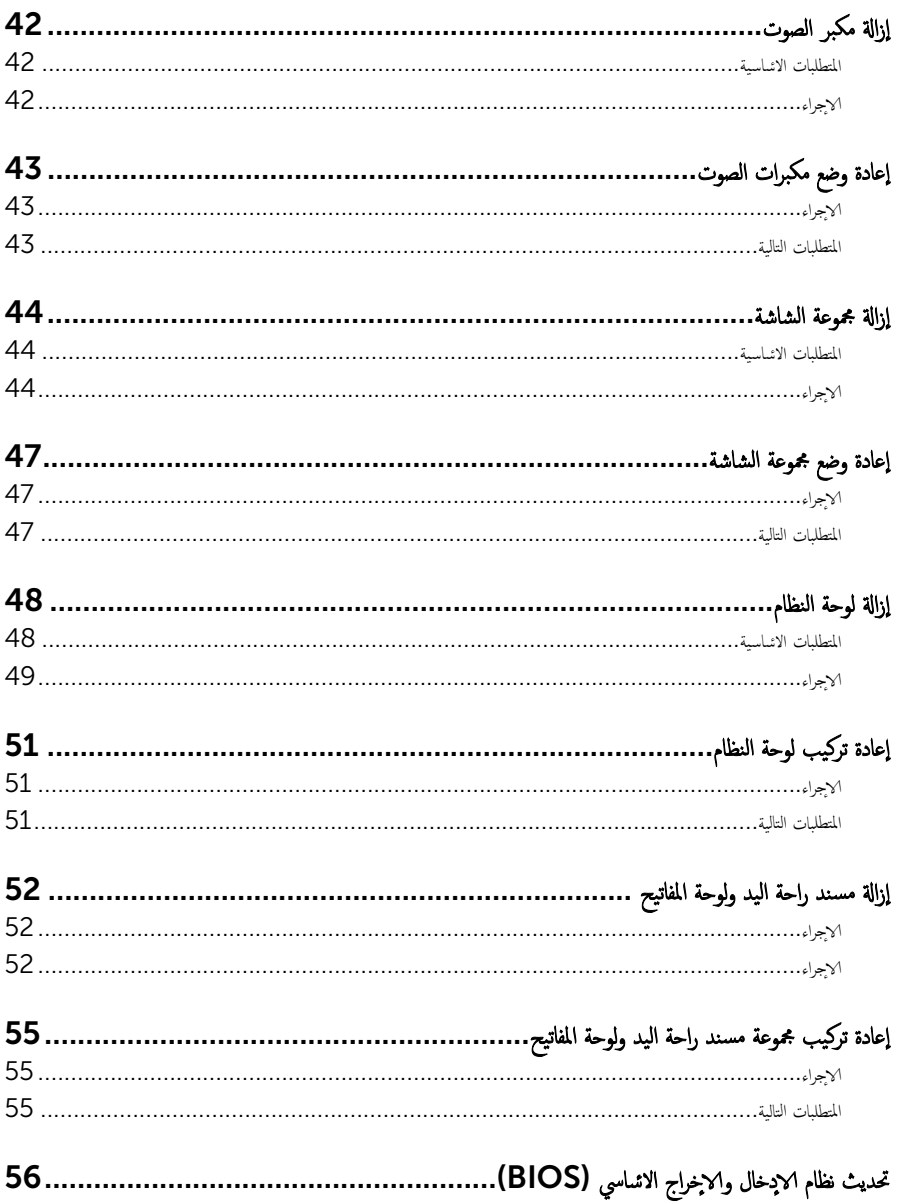

قبل العمل داخل الكمبيوتر

### <span id="page-6-0"></span>˒̰ˋ:̴̾ ̤ˣ ˕̰ ˇȔا˒لاف ̭˅تالمك̸ ̤او ˋط˅̜˅تǙ˒ ع˅̪ل ع̪ ̶˅ ̪ن افالح̸ ֗و ̰ˇ لم˶ لما ̪˅˸ ̾ر ̪لالماو ˸˅ت.

لاحظة: قد تختلف الصور الموجودة في هذا المستند عن الكمبيوتر وذلك حسب التكوين الذي طلبته.

### قبل البدء

- 1 احفظ جميع الملفات المفتوحة وأغلقها وقم بإنهاء جميع التطبيقات المفتوحة.
	- **2** ٪ قم بإيقاف تشغيل الكمبيوتر .
- ك-Windows 8.1 في شاشة **Start (ابنا)**، القر أو اضغط على رمز التيار **"Shut down → Ö (يقاف التشغيل).** 
	- $-$  Vindows 7 الله الشغيل). Shut down → (ليقاف التشغيل). ﴿ Shut down  $\to$

ك<mark>م ملاحظة:</mark> إذا كنت تستخدم نظام تشغيل آخر، فانظر مستندات نظام التشغيل لديك لمعرفة تعليمات إيقاف التشغيل.

- ${\bf 3}$  ٪ فم بفصل الكمبيوتر وكافة الاجحمزة المتصلة به من مآخذ التيار الكهربي الخاصة بهم.
- 4 ا̙صل كل ا̤كاˈلات ̪˜ل كاˈلات ̤ا ̶˅˒̘ كاˈلاتو ̤اشˋكة ̪˅و Ȕالى ذߵ ̪ن جه˅ز كم̤ا ˋ ˒ر̸̾ .
- دفصل كل الاجحمزة والملحقات الطرفية المتصلة، مثل لوحات المفاتيح والماوس والشاشات وما إلى ذلك من جحماز الكمبيوتر
	- **6** ٪ قم بإزالة أي بطاقة وسائط وأي أقراص ضوئية من الكمبيوتر ، إن وجدت.

### إرشادات النظام

استعن بتوجيهات السلامة التالية لمساعدتك على حماية الكمبيوتر من أي تلف محمٓل، وللمساعدة كذلك على ضمان سلامتك الشخصية.

تحذير : قبل العمل داخل الكمبيوتر، اقرأ معلومات الانمان المرفقة التي تم شحنها مع الكمبيوتر. للتعرف على المعلومات ا⁄مٍضافية الحاصة بأفضل ممارسات الانمان، راجع الصفح الرئيسية الحاصة بـ "التوافق <sup>التنظي</sup>مي" من خلال dell.com/regulatory\_compliance.

حضل تحذير: افصل كل مصادر التيار قبل فتح غطاء الكمبيوتر أو اللوحات. بعد ا√تتهاء من العمل داخل الكمبيوتر، أعد تركيب كل ا√غطية واللوحات والمسامير قبل توصيل مصدر التيار.

- ننبيه: لتجنب إتلاف جمماز الكمبيوتر، تأكد من أن سطح العمل مستويًا ونظيفًا. ȓ
- ˒̰ˋ:̴̾ ̤ˣ ˕̰ ˇȔا˒لاف ̭˅تالمك̸ ̤او ˋط˅̜˅تǙ˒ ع˅̪ل ع̪ ̶˅ ̪ن افالح̸ ֗و ̰ˇ لم˶ لما ̪˅˸ ̾ر ̪لالماو ˸˅ت.

ننبيه: ليس عليك سوى استكشاف الامخطاء وإصلاحما والقيام بعمليات الايصلاح المصرح بها أو التي يتم توجيهك إليها من خلال فريق المساعدة الفني من Dell. حيث أن التلف الناتج من إجراء هذه الخدمة غير المخول من Dell لا يغطيه الضهان. راجع إرشادات السلامة التي يتم إرفاقها مع المنتج tر على موقع dell.com/regulatory\_compliance.

<span id="page-7-0"></span>نبيه: قبل لمس أي شيء داخل الكمبيوتر، قم بتأريض نفسك بواسطة لمس سطح معدني غير مطلي، مثل السطح المعدني المورمود في الجزء الخلفي من الكمبيوتر . أثناء العمل، المس سطح معدني غير مطلي بشكل دوري لتفريغ الكهراء الساكنة والتي قد تتلف المكونات الداخلية للكمبيوتر . نبيه: عند فصل كبل،اسحب الموصل الخاص به أو لسان السحب، وليس الكبل نفسه. بعض الكبلات تشتمل على موصلات مع ألسنة قفل أو مسامير  $\wedge$ إيهام يجب فكها قبل فصل الكبل. عند فصل الكبلات، حافظ على محاذتها بالتساوي لتجنب ثني أي مسامير موصلات. عند توصيل الكبلات، تأكد من أن المنافذ والموصلات تم توجيهها ومحاذاتها بشكل صحيح. ننبيه: لفصل كبل الشبكة. قم أولا بفصل الكبل عن الكمبيوتر، ثم افصله عن الجهاز المتصل بالشبكة. ِ لَمْنِيهِ فَ اضغط على أي بطاقات مُركبة وأخرجما من قارئ بطاقات الوسائط.

#### الادوات الموصى باستخدامها ȓ

ند تحتاج الاجراءات الواردة في هذا المستند إلى وجود الادوات التالية: ȓ

- مفك فيليبس
- مخطاط بلاستيكي

## بعد العمل داخل الكمبيوتر

### <span id="page-8-0"></span>ِيد: قد يؤدي ترك المسامير المتناثرة أو المفكوكة داخل الكمبيوتر إلى إلحاق الضرر بالكمبيوتر بشدة.

- 1 أعد تركيب جميع المسامير اللولبية وتأكد من عدم وجود مسامير لولبية مفكوكة بداخل الكمبيوتر . ȓ
- 2 ٪ قم بتوصيل أية أحمزة خارجية أو أحمزة طرفية وكبلات قمت بإزالتها قبل العمل في الكمبيوتر الخاص بك.<br>3 ٪ أعد مضع أي بطاقات مسائط مأقراص مأي أحزاء أخرى قمت بازالتها قبل العمل في الكمسة. لديك.
- أعد وضع أي بطاقات وسائط وأقراص وأي أجزاء أخرى قمت بإزالتها قبل العمل في الكمبيوتر لديك.
	- 4 صل الكمبيوتر وجميع الاصحموة المتصلة بالمنافذ الكهربية الخاصة بها.
		- 5 ٪ قم بتشغيل الكمبيوتر .

### إزالة غطاء القاعدة

<span id="page-9-0"></span>تحذير : قبل العمل داخل الكمبيوتر، اقرأ معلومات الانمان التي تم إرفاقها مع الكمبيوتر، واتبع الخطوات الوادة في <u>قبل العمل داخل الكمبيوتر</u> . بعد العمل ⚠ داخل الكمبيوتر، اتبع التعليات الواردة في <u>بعد العمل داخل الكمبيوتر</u> للتعرف علي المعلومات ا⁄مِضافية الخاصة بافضل ممارسات الاممان, راجع الصفحة الرئيسية الخاصة بالتّوافق <sup>التنظ</sup>يمي من خلال dell.com/regulatory\_compliance.

ا∕لإجراء

- ً 1 ǫŗ̑̍ق ̤اش˅˺ة ا̧̜ˇو كم̤ا ˋ ˒ر̸̾ ǫرȓ˷ ˅ ̉لى ̉قˇ. 2 ٪ قم بفك مسامير التثبيت التي تثبت غطاء القاعدة في مجموعة مسند راحة اليد. 3 ٪ قم بإزالة المسامير المثبتة لغطاء القاعدة في مجموعة مسند راحة اليد.
- 4 ٪ باستخدام مخطاط بلاستيكي، ارفع غطاء القاعدة خارج مجموعة مسند راحة اليد.
	- 5 ٪ ارفع غطاء القاعدة خارج الكمبيوتر .

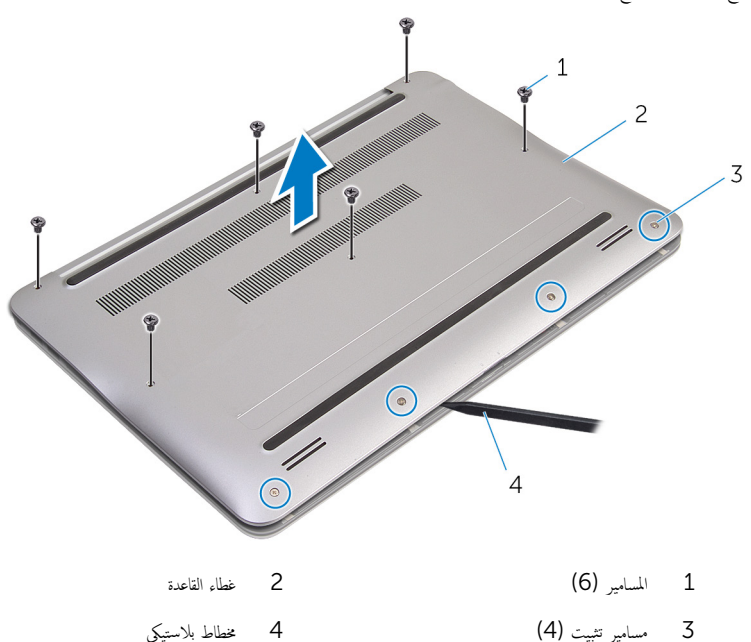

<span id="page-10-0"></span>⚠ تحذير : قبل العمل داخل الكمبيوتر، اقرأ معلومات الانمان التي تم إرفاقها مع الكمبيوتر، واتبع الخطوات الوادة في <u>قبل العمل داخل الكمبيوتر</u> . بعد العمل داخل الكمبيوتر، اتبع التعليات الواردة في <u>بعد العمل داخل الكمبيوتر</u> للتعرف علي المعلومات ا⁄مِضافية الخاصة بافضل ممارسات الاممان, راجع الصفحة الرئيسية الخاصة بالتّوافق <sup>التنظ</sup>يمي من خلال dell.com/regulatory\_compliance.

### انځ او

- قې بمحازاة العروات الموجودة في غطاء القاعدة مع الفتحات الموجودة في مجموعة مسند راحة اليد وقم بتثبيت غطاء القاعدة في مكانه.
	- 2 أعد وضع المسامير المثبتة لغطاء القاعدة في مجموعة مسند راحة اليد.
	- ويط مسامير التثبيت التي تثبت غطاء القاعدة في مجموعة مسند راحة اليد.  ${\bf 3}$

## إخراج البطارية

<span id="page-11-0"></span>تحذير : قبل العمل داخل الكمبيوتر، اقرأ معلومات الانمان التي تم إرفاقها مع الكمبيوتر، واتبع الخطوات الوادة في <u>قبل العمل داخل الكمبيوتر</u> . بعد العمل داخل الكمبيوتر، اتبع التعليات الواردة في <u>بعد العمل داخل الكمبيوتر</u> للتعرف علي المعلومات ا⁄مِضافية الخاصة بافضل ممارسات الاممان, راجع الصفحة الرئيسية الخاصة بالتّوافق <sup>التنظ</sup>يمي من خلال dell.com/regulatory\_compliance.

## المتطلبات <mark>الائ</mark>ىاسية

قم بإزالة <u>غطاء القاعدة</u>.

### ا√چراء

- قم المِزالة المسامير اللولبية التي تثبت البطارية بمجموعة مسند راحة اليد.  $\bm{1}$ 
	- 2 ٪ أدر البطارية رأسًا على عقب.

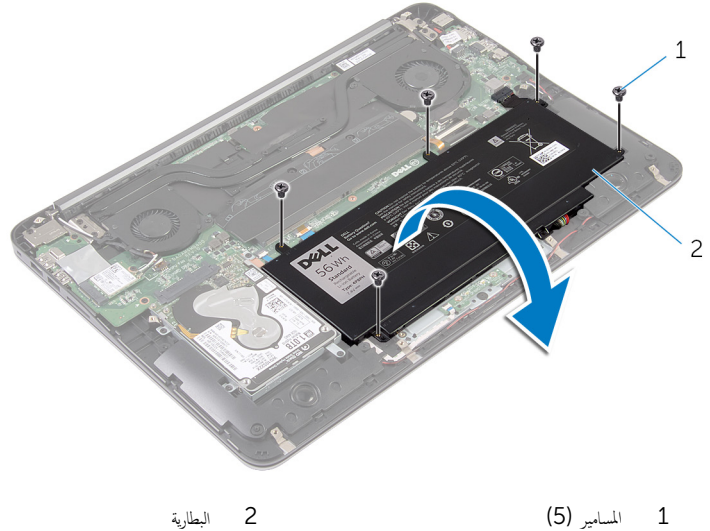

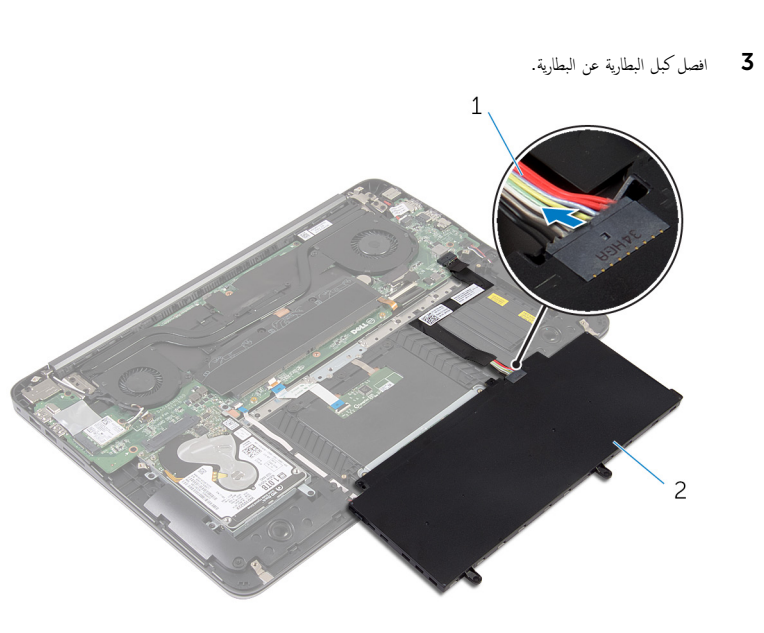

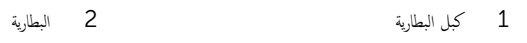

اقلب الكمبيوتر وافتح الشاشة، واضغط على زر التشغيل لمدة خمس ثوانٍ لتأريض لوحة النظام.

## إعادة وضع البطارية

<span id="page-13-0"></span>تحذير : قبل العمل داخل الكمبيوتر، اقرأ معلومات الانمان التي تم إرفاقها مع الكمبيوتر، واتبع الخطوات الوادة في <u>قبل العمل داخل الكمبيوتر</u> . بعد العمل داخل الكمبيوتر، اتبع التعليات الواردة في <u>بعد العمل داخل الكمبيوتر</u> للتعرف علي المعلومات ا⁄مِضافية الخاصة بافضل ممارسات الاممان, راجع الصفحة الرئيسية الخاصة بالتّوافق <sup>التنظ</sup>يمي من خلال dell.com/regulatory\_compliance.

### الاچراء

- سل كبل البطارية بالبطارية. $\blacksquare$
- 2 أدر البطارية رأسًا على عقب، وقم بمحاذاة فتحات المسامير الموجودة بالبطارية مع فتحات المسامير الموجودة على مجموعة مسند راحة اليد.
	- ق ﴿ بإعادة تركيب المسامير اللولبية التي تثبت البطارية بمجموعة مسند راحة اليد.

#### المتطلبات التالية

أعد وضع <u>غطاء القاعدة</u>.

#### إزالة محرك الاقراص الثابتة ȓ

<span id="page-14-0"></span>تحذيو ً. قبل العمل داخل الكمبيوتر، اقرأ معلومات الانمان التي تم إرفاقها مع الكمبيوتر، واتبع الخطوات الوادة في ق<u>بل العمل داخل الكمبيوتر</u> . بعد العمل ⚠ داخل الكمبيوتر، اتبع التعليات الواردة في <u>بعد العمل داخل الكمبيوتر</u> للتعرف علي المعلومات ا⁄مِضافية الخاصة بافضل ممارسات الاممان, راجع الصفحة الرئيسية الخاصة بالتّوافق <sup>التنظ</sup>يمي من خلال dell.com/regulatory\_compliance. ننبيه: محركات الاقراص الثابتة تكون قابلة للكسر. توخ الحذر عند التعامل مع محرك الاقراص الثابتة.  $\wedge$ ȓ ننبيه: لتجنب فقد البيانات، لا تقم بإزالة محرك الاقراص الثابتة عندما يكون الكمبيوتر في حالة سكون أو في حالة تشغيل. ȓ

### المتطلبات <mark>الائ</mark>ىاسية

- 1 فم بإزالة <u>غطاء القاعدة</u>
	- 2 فَمَ بِإِزالَةِ ا<u>لْبِطَارِيَّةِ</u>

### انغ

- إزالة المسامير المثبتة لمجموعة محرك الاقراص الثابتة بمجموعة مسند راحة اليد.  $\boldsymbol{1}$ ȓ
	- ل ارفع مجموعة محرك الاقراص الثابتة إلى خارج مجموعة مسند راحة اليد. ȓ

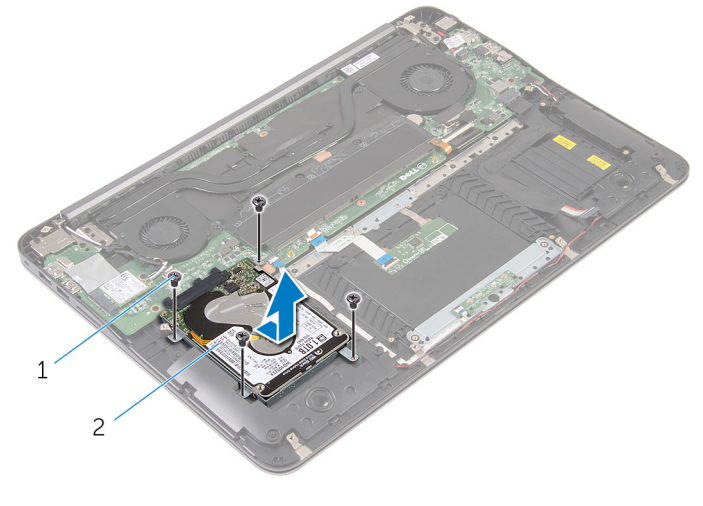

مجموعة محرك الاقراص الثابتة

1 لما ̪˅˸ ̾ر ̸̧̤̤ا ˋ̾ة) 4( 2 ̉ةمجم̸ كمحر الأȓ

لاص قم بفك المسامير المثبتة لدعامة محرك الاقراص الثابتة بهذا المحرك. ȓ

4 ارفع حامل محرك الاقراص الثابتة بعيدًا عن محرك الاقراص الثابتة. Ŝ

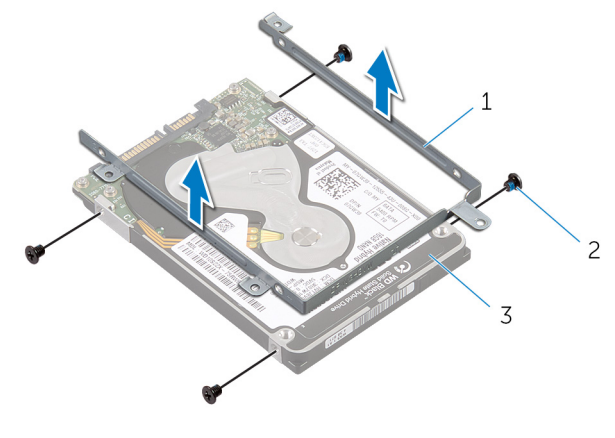

- 2 المسامير اللولبية (4) حامل محرك الاقراص الثابتة  $1\,$ 
	- 3 محرك الاقراص الثابتة

#### إعادة وضع محرك الاقراص الثابتة å<br>İ

<span id="page-16-0"></span>تحذير : قبل العمل داخل الكمبيوتر، اقرأ معلومات الانمان التي تم إرفاقها مع الكمبيوتر، واتبع الخطوات الوادة في <u>قبل العمل داخل الكمبيوتر</u> . بعد العمل ⚠ داخل الكمبيوتر، اتبع التعليات الواردة في <u>بعد العمل داخل الكمبيوتر</u> للتعرف علي المعلومات ا⁄مِضافية الخاصة بافضل ممارسات الاممان, راجع الصفحة الرئيسية الخاصة بالتّوافق <sup>التنظ</sup>يمي من خلال dell.com/regulatory\_compliance.

> ننبيه: محركات الاقراص الثابتة تكون قابلة للكسر. توخ الحذر عند التعامل مع محرك الاقراص الثابتة. ȓ

### ا∕ا چراء

#### 1 ٪ قم بمحاذاة فتحات المسامير الموجودة في حامل محرك الاقراص الثابتة مع فتحات المسامير الموجودة في محرك الاقراص الثابتة. ȓ

- 2 أعد وضع المسامير اللولبية المثبتة لحامل محرك الاقراص الثابتة في محرك الاقراص الثابتة. ȓ
- لاس أزح مجموعة محرك الاقراص الثابتة داخل الحامل الموجود في مجموعة مسند راحة اليد. ȓ
- 4 أعد تركيب المسامير التي تثبت مجموعة محرك الاقراص الثابتة بمجموعة مسند راحة اليد. ȓ

#### المتطلبات التالية

- 1 أعد وضع <u>البطارية</u> .
- **2** أعد وضع <u>غطاء القاعدة</u> .

## إزالة وحدة (وحدات) الذاكرة

<span id="page-17-0"></span>تحذير : قبل العمل داخل الكمبيوتر، اقرأ معلومات الانمان التي تم إرفاقها مع الكمبيوتر، واتبع الخطوات الوادة في <u>قبل العمل داخل الكمبيوتر</u> . بعد العمل ⚠ داخل الكمبيوتر، اتبع التعليات الواردة في <u>بعد العمل داخل الكمبيوتر</u> للتعرف علي المعلومات ا⁄مِضافية الخاصة بافضل ممارسات الاممان, راجع الصفحة الرئيسية الخاصة بالتّوافق <sup>التنظ</sup>يمي من خلال dell.com/regulatory\_compliance.

## المتطلبات <mark>الائ</mark>ىاسية

- 1 فم بإزالة <u>غطاء القاعدة</u>
	- **2** قم بإزالة <u>البطارية</u>

### ا∕مچراء

انزع شريط المايلار من وحدات الذاكرة. $\,$ 

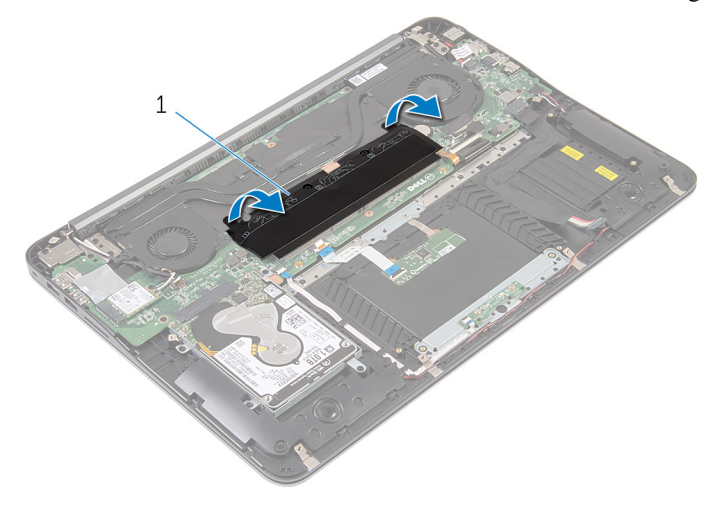

- 1 شريط المايلار
- 2 ٪ استخدم أطراف أصابعك لفصل مشابك التثبيت الموجودة على طرفي فتحة وحدة الذاكرة بعناية حتى تبرز وحدة الذاكرة للخارج.

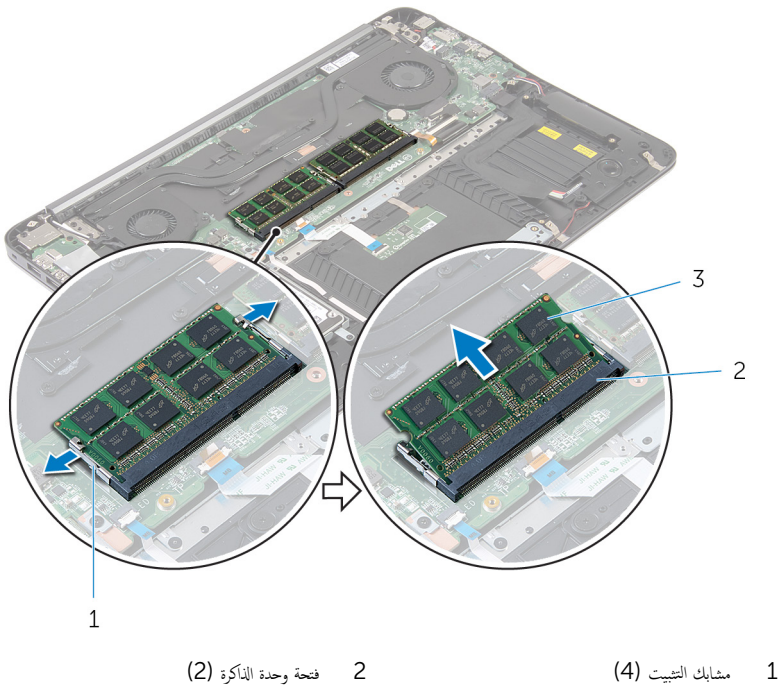

- 
- 3 وحدات الذاكرة (2)

## إعادة تركيب وحدة(وحدات) الذاكرة

<span id="page-19-0"></span>تحذير : قبل العمل داخل الكمبيوتر، اقرأ معلومات الانمان التي تم إرفاقها مع الكمبيوتر، واتبع الخطوات الوادة في <u>قبل العمل داخل الكمبيوتر</u> . بعد العمل داخل الكمبيوتر، اتبع التعليات الواردة في <u>بعد العمل داخل الكمبيوتر</u> للتعرف علي المعلومات ا⁄مِضافية الخاصة بافضل ممارسات الاممان, راجع الصفحة الرئيسية الخاصة بالتّوافق <sup>التنظ</sup>يمي من خلال dell.com/regulatory\_compliance.

### الاچراء

قم بمحاذاة الفتحة الموجودة في وحدة الذاكرة مع اللسان الموجود في فتحة وحدة الذاكرة.  $\bm{1}$ 

<span id="page-20-0"></span>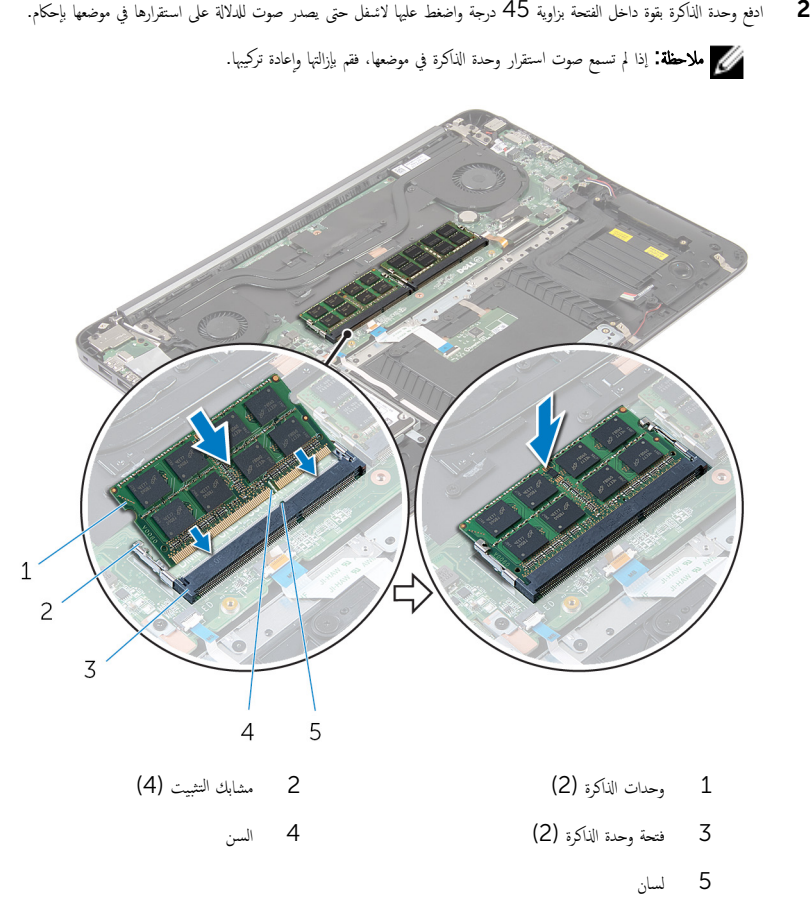

قاطصق شريط مايلار على وحدات الذاكرة  ${\bf 3}$ 

### المتطلبات التالية

- أعد وضع <u>البطارية</u>  $\,$
- **2** أعد وضع <u>غطاء القاعدة</u>.

## إزالة البطاقة اللاسلكية

<span id="page-21-0"></span>تحذير : قبل العمل داخل الكمبيوتر، اقرأ معلومات الانمان التي تم إرفاقها مع الكمبيوتر، واتبع الخطوات الوادة في <u>قبل العمل داخل الكمبيوتر</u> . بعد العمل ⚠ داخل الكمبيوتر، اتبع التعليات الواردة في <u>بعد العمل داخل الكمبيوتر</u> للتعرف علي المعلومات ا⁄مِضافية الخاصة بافضل ممارسات الاممان, راجع الصفحة الرئيسية الخاصة بالتّوافق <sup>التنظ</sup>يمي من خلال dell.com/regulatory\_compliance.

## المتطلبات <mark>الائ</mark>ىاسية

- 1 فم بإزالة <u>غطاء القاعدة</u>
	- **2** قم بإزالة <u>البطارية</u>

### ا∕لأچراء

- ق بفصل كابلات الهوائى من البطاقة اللاسلكية. $\: \blacksquare$
- 2 ٪ قم بإزالة المسبار الذي يثبت البطاقة اللاسلكية في لوحة النظام.

ق ۾ بازاحة البطاقة اللاسلكية، ثم أخرجحا من فتحة البطاقة اللاسلكية.

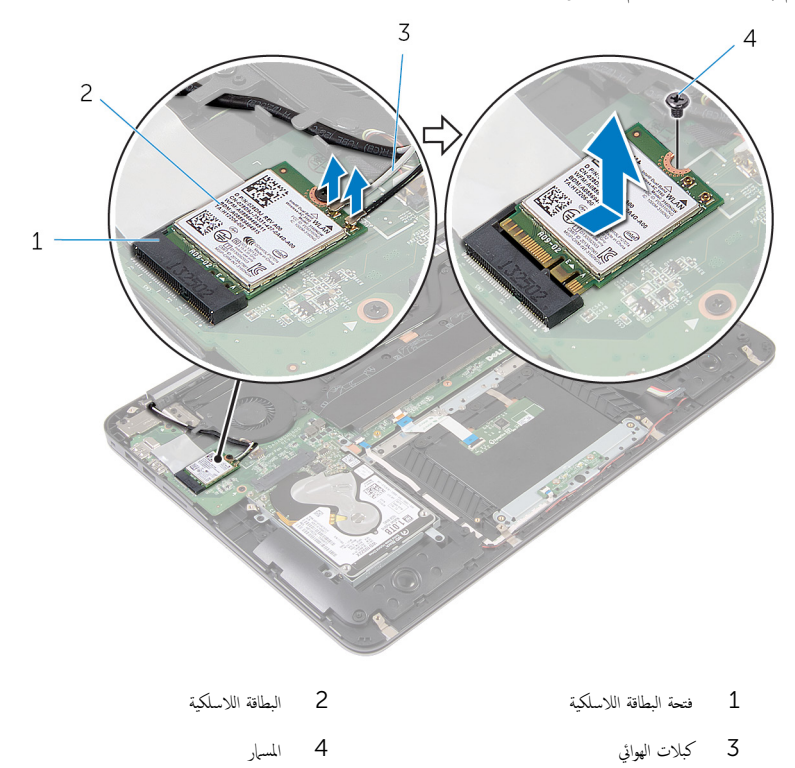

## إعادة تركيب البطاقة اللاسلكية

<span id="page-23-0"></span>تحذيو : قبل العمل داخل الكمبيوتر ، اقرأ معلومات الانمان التي تم إرفاقها مع الكمبيوتر ، واتبع الخطوات الوادة في ق<u>بل العمل داخل الكمبيوتر</u> . بعد العمل ⚠ داخل الكمبيوتر، اتبع التعليات الواردة في <u>بعد العمل داخل الكمبيوتر</u> للتعرف علي المعلومات ا⁄مِضافية الخاصة بافضل ممارسات الاممان, راجع الصفحة الرئيسية الخاصة بالتّوافق <sup>التنظ</sup>يمي من خلال dell.com/regulatory\_compliance.

### ا∕ا<جراء

- قم بمحاذاة السن الموجود على البطاقة اللاسلكية مع اللسان الموجود في فتحة البطاقة اللاسلكية.
	- 2 ٪ قم بإزاحة البطاقة اللاسلكية بزاوية إلى فتحة البطاقة اللاسلكية.
- 3 اضغط على الطرف الاخر من البطاقة اللاسلكية لائسفل وأعد وضع المسهار المثبت للبطاقة اللاسلكية في لوحة النظام.
	- 4 ٪ قم بتوصيل كابلات الهوائي بالبطاقة اللاسلكية.

يوضح الجدول التالي نظام ألوان كبلات الهوائي للبطاقة اللاسلكية التي يدعمها الكمبيوتر لديك:

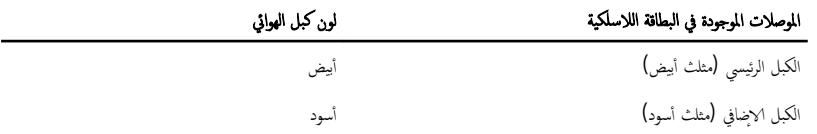

### المتطلبات التالىة

- 1 أعد وضع <u>البطارية</u>
- **2** أعد وضع <u>غطاء القاعدة</u> .

## قم بإزالة البطارية الحلوية المصغرة

<span id="page-24-0"></span>تحذيو ً. قبل العمل داخل الكمبيوتر، اقرأ معلومات الانمان التي تم إرفاقها مع الكمبيوتر، واتبع الخطوات الوادة في ق<u>بل العمل داخل الكمبيوتر</u> . بعد العمل ⚠ داخل الكمبيوتر، اتبع التعليات الواردة في <u>بعد العمل داخل الكمبيوتر</u> للتعرف علي المعلومات ا⁄مِضافية الخاصة بافضل ممارسات الاممان, راجع الصفحة الرئيسية الخاصة بالتّوافق <sup>التنظ</sup>يمي من خلال dell.com/regulatory\_compliance.

تنبيه: يؤدي إزالة البطارية الخلوية المصغرة إلى إعادة تعيين إعدادات BIOS بشكل افتراضي. يوصى بملاحظة إعدادات BIOS قبل إزالة ٍ تنبيه. يوس <sub>مر</sub><br>البطارية الخلوية المصفرة.

## المتطلبات الائ*ت*اسية

#### 1 فم بإزالة <u>غطاء القاعدة</u>

**2** قم بإزالة <u>البطارية</u>

### ان(محراء

انزع شريط المايلار من البطارية الحلوية المصغرة. $\boldsymbol{1}$ 

### 2 ٪ باستخدام أداة كتابة بلاستيكية، ارفع البطارية الخلوية المصغرة خارج حجيرة البطارية.

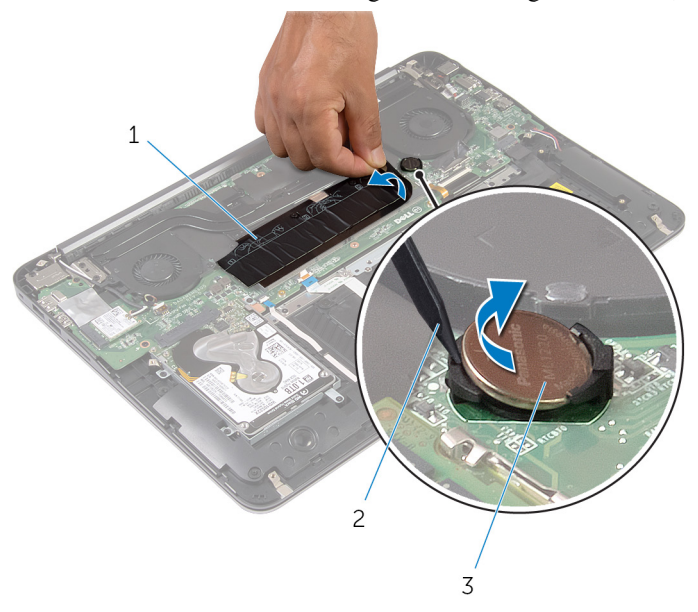

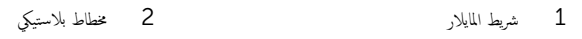

ل البطارية الخلوية المصغرة  $\bar{3}$ 

## ـْإعادة تركيب البطارية الخلوية المصغرة

<span id="page-26-0"></span>⚠ تحذير : قبل العمل داخل الكمبيوتر، اقرأ معلومات الانمان التي تم إرفاقها مع الكمبيوتر، واتبع الخطوات الوادة في <u>قبل العمل داخل الكمبيوتر</u> . بعد العمل داخل الكمبيوتر، اتبع التعليات الواردة في <u>بعد العمل داخل الكمبيوتر</u> للتعرف علي المعلومات ا⁄مِضافية الخاصة بافضل ممارسات الاممان, راجع الصفحة الرئيسية الخاصة بالتّوافق <sup>التنظ</sup>يمي من خلال dell.com/regulatory\_compliance.

### الاچراء

- مع جعل الجانب الموجب متجهًا إلى أعلى، أدخل البطارية الخلوية المصغرة داخل حجيرة البطارية.
	- 2 الصق شريط مايلار على البطارية الحلوية المصغرة.

#### المتطلبات التالية

- 1 ǫȓ̉د ̀عو ̤ا [̻ةˋط˅ر](#page-13-0) .
- **2** أعد وضع <u>غطاء القاعدة</u>

## إزالة منفذ محابئ التيار

<span id="page-27-0"></span>تحذير : قبل العمل داخل الكمبيوتر، اقرأ معلومات الانمان التي تم إرفاقها مع الكمبيوتر، واتبع الخطوات الوادة في <u>قبل العمل داخل الكمبيوتر</u> . بعد العمل داخل الكمبيوتر، اتبع التعليات الواردة في <u>بعد العمل داخل الكمبيوتر</u> للتعرف علي المعلومات ا⁄مِضافية الخاصة بافضل ممارسات الاممان, راجع الصفحة الرئيسية الخاصة بالتّوافق <sup>التنظ</sup>يمي من خلال dell.com/regulatory\_compliance.

### المتطلبات <mark>الائ</mark>ىاسية

- 1 فم بإزالة <u>غطاء القاعدة</u>
	- **2** قم بإزالة <u>البطارية</u>

### ا∕لأچراء

افصل كبل منفذ ممايئ التيار من لوحة النظام. $\blacksquare$ 

ـ باستخدام أداة كتابة بلاستيكية، ارفع منفذ محامئ التيار عن مأخذ التيار على مجموعة مسند راحة اليد

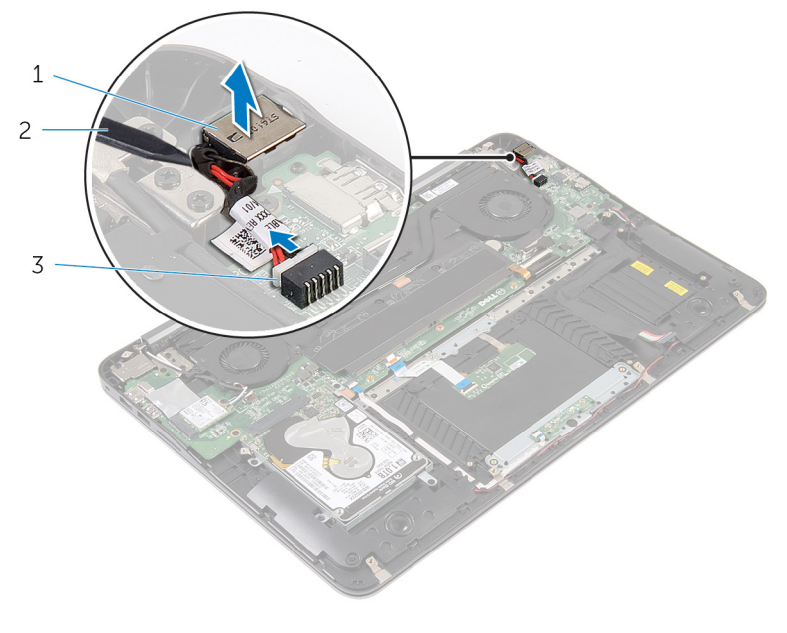

 $\overline{c}$ مخطاط بلاستيكي

منفذ محايئ التيار  $1\,$ 

3 كابل منفذ محابئ التيار

## إعادة وضع منفذ محابئ التيار

<span id="page-29-0"></span>تحذير : قبل العمل داخل الكمبيوتر، اقرأ معلومات الانمان التي تم إرفاقها مع الكمبيوتر، واتبع الخطوات الوادة في <u>قبل العمل داخل الكمبيوتر</u> . بعد العمل داخل الكمبيوتر، اتبع التعليات الواردة في <u>بعد العمل داخل الكمبيوتر</u> للتعرف علي المعلومات ا⁄مِضافية الخاصة بافضل ممارسات الاممان, راجع الصفحة الرئيسية الخاصة بالتّوافق <sup>التنظ</sup>يمي من خلال dell.com/regulatory\_compliance.

### الاچراء

- ع ضع منفذ ممايع الطاقة في المقبس المخصص الموجود بمجموعة مسند راحة اليد.  $\bm{1}$ 
	- 2 ٪ قم بتوصيل كبل منفذ محابئ التيار بلوحة النظام.

#### المتطلبات التالية

- 1 ǫȓ̉د ̀عو ̤ا [̻ةˋط˅ر](#page-13-0) .
- **2** أعد وضع <u>غطاء القاعدة</u>

## إزالة لوحة مصباح حالة التيار

<span id="page-30-0"></span>تحذير : قبل العمل داخل الكمبيوتر، اقرأ معلومات الانمان التي تم إرفاقها مع الكمبيوتر، واتبع الخطوات الوادة في <u>قبل العمل داخل الكمبيوتر</u> . بعد العمل ⚠ داخل الكمبيوتر، اتبع التعليات الواردة في <u>بعد العمل داخل الكمبيوتر</u> للتعرف علي المعلومات ا⁄مِضافية الخاصة بافضل ممارسات الاممان, راجع الصفحة الرئيسية الخاصة بالتّوافق <sup>التنظ</sup>يمي من خلال dell.com/regulatory\_compliance.

### المتطلبات <mark>الائ</mark>ىاسية

- 1 فم بإزالة <u>غطاء القاعدة</u>
	- **2** قم بإزالة <u>البطارية</u>

### الاچراء

- ارفع المزلاج وافصل كبل لوحة مصباح الطاقة من لوحة مصباح الطاقة. $\boldsymbol{1}$
- 2 ٪ قم بإزالة المسامير اللولبية التي تثبت لوحة مصباح الطاقة بمجموعة مسند راحة اليد.
	- وارفع لوحة مصباح الطاقة بعيدًا عن مجموعة مسند راحة اليد.  ${\bf 3}$

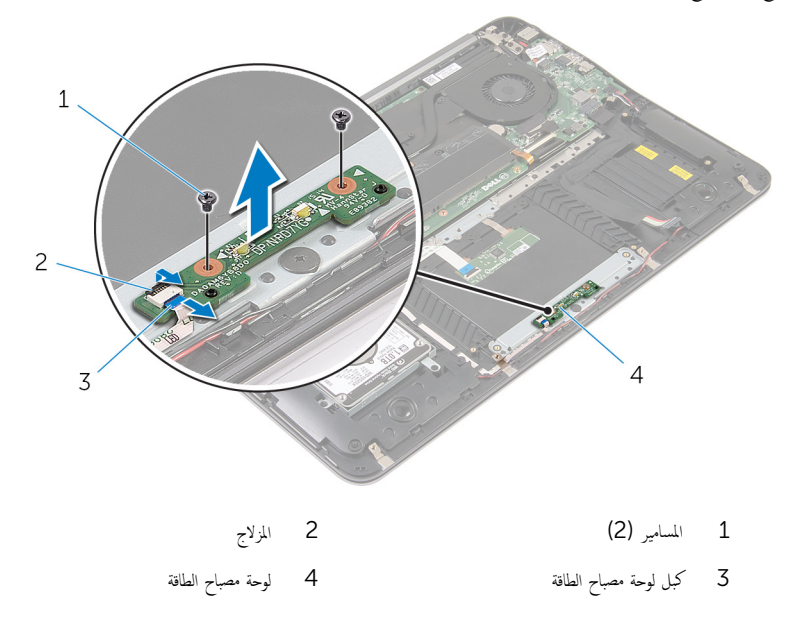

## إعادة وضع لوحة مصباح حالة التيار

<span id="page-31-0"></span>⚠ تحذير : قبل العمل داخل الكمبيوتر، اقرأ معلومات الانمان التي تم إرفاقها مع الكمبيوتر، واتبع الخطوات الوادة في <u>قبل العمل داخل الكمبيوتر</u> . بعد العمل داخل الكمبيوتر، اتبع التعليات الواردة في <u>بعد العمل داخل الكمبيوتر</u> للتعرف علي المعلومات ا⁄مِضافية الخاصة بافضل ممارسات الاممان, راجع الصفحة الرئيسية الخاصة بالتّوافق <sup>التنظ</sup>يمي من خلال dell.com/regulatory\_compliance.

### انځ او

- ق بمحاذاة فتحات المسامير الموجودة على لوحة مصباح الطاقة مع فتحات المسامير الموجودة على مجموعة مسند راحة اليد.
	- 2 أعد تركيب المسامير اللولبية التي تثبت لوحة مصباح الطاقة بمجموعة مسند راحة اليد.
	- ق صل كبل لوحة مصباح الطاقة بلوحة مصباح الطاقة واضغط المزلاج لائسفل لتأمين تثبيت الكبل.

#### المتطلبات التالبة

- 1 أعد وضع <u>البطارية</u>
- **2** أعد وضع <u>غطاء القاعدة</u>.

## إزالة مروحة المعالج

<span id="page-32-0"></span>⚠ تحذير : قبل العمل داخل الكمبيوتر، اقرأ معلومات الانمان التي تم إرفاقها مع الكمبيوتر، واتبع الخطوات الوادة في <u>قبل العمل داخل الكمبيوتر</u> . بعد العمل داخل الكمبيوتر، اتبع التعليات الواردة في <u>بعد العمل داخل الكمبيوتر</u> للتعرف علي المعلومات ا⁄مِضافية الخاصة بافضل ممارسات الاممان, راجع الصفحة الرئيسية الخاصة بالتّوافق <sup>التنظ</sup>يمي من خلال dell.com/regulatory\_compliance.

### المتطلبات <mark>الائ</mark>ىاسية

- 1 فم بإزالة <u>غطاء القاعدة</u>
	- 2 فم بإزالة ا<u>لبطارية</u>

### ا∕لأچراء

- 1 ا̙صل ̟ˋل ̤اش˅˺ة ̪ن ˧ة̸̤ ̤ا ̰ظ˅م.
- 2 لاحظ توجيه كبل الشاشة، وقم بإزالة كبل الشاشة من أدلة التوجيه الموجودة على المروحة..

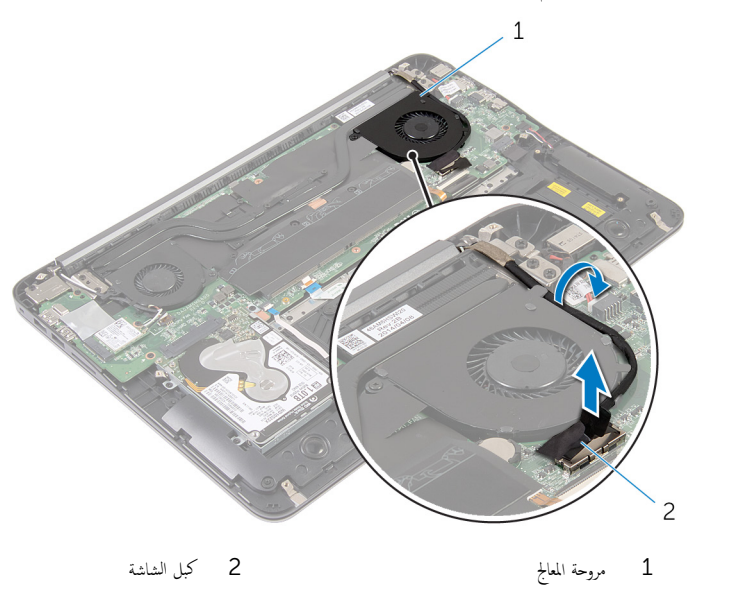

- وفع شريط مايلار وقم بفصل كبل مروحة المعالج من لوحة النظام.  ${\bf 3}$ 
	- 4 ٪ قم بإزالة المسامير المثبتة لمروحة المعالج في لوحة النظام.

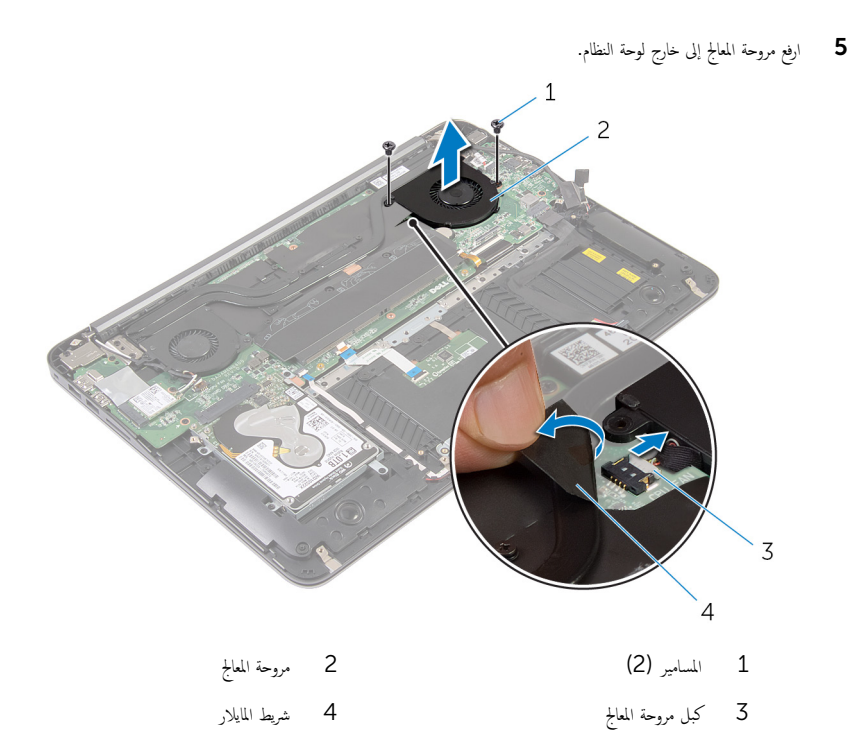

## إعادة تركيب مروحة المعالج

<span id="page-34-0"></span>⚠ تحذير : قبل العمل داخل الكمبيوتر، اقرأ معلومات الانمان التي تم إرفاقها مع الكمبيوتر، واتبع الخطوات الوادة في <u>قبل العمل داخل الكمبيوتر</u> . بعد العمل داخل الكمبيوتر، اتبع التعليات الواردة في <u>بعد العمل داخل الكمبيوتر</u> للتعرف علي المعلومات ا⁄مِضافية الخاصة بافضل ممارسات الاممان, راجع الصفحة الرئيسية الخاصة بالتّوافق <sup>التنظ</sup>يمي من خلال dell.com/regulatory\_compliance.

### الاچراء

- وسل كبل مروحة المعالج بلوحة النظام وثبتها بشريط مايلار.  $\boldsymbol{1}$
- 2 ٪ قم بمحاذاة فتحات المسامير الموجودة على المروحة مع فتحات المسامير الموجودة في لوحة النظام.
	- ق أعد وضع المسامير المثبتة لمروحة المعالج في لوحة النظام.
		- 4 ٪ قم بتوجيه كبل الشاشة وصله بلوحة النظام.

### المتطلبات التالية

- 1 أعد وضع <u>البطارية</u> .
- **2** أعد وضع <u>غطاء القاعدة</u> .

### إزالة مروحة بطاقة الفيديو

<span id="page-35-0"></span>تحذير : قبل العمل داخل الكمبيوتر، اقرأ معلومات الانمان التي تم إرفاقها مع الكمبيوتر، واتبع الخطوات الوادة في <u>قبل العمل داخل الكمبيوتر</u> . بعد العمل ⚠ داخل الكمبيوتر، اتبع التعليات الواردة في <u>بعد العمل داخل الكمبيوتر</u> للتعرف علي المعلومات ا⁄مِضافية الخاصة بافضل ممارسات الاممان, راجع الصفحة الرئيسية الخاصة بالتّوافق <sup>التنظ</sup>يمي من خلال dell.com/regulatory\_compliance.

### المتطلبات <mark>الائ</mark>ىاسية

- 1 ٪ قم بإزالة <u>غطاء القاعدة</u>.
	- 2 فم بإزالة ا<u>ليطارية</u> .

### ا∕لأچراء

- ق بفصل كابلات الهوائي من البطاقة اللاسلكية.  $\boldsymbol{1}$
- 2 لاحظ توجيه كبل الهوائي، وقم بإزالة كبلات الهوائي من أدلة التوجيه الموجودة في مروحة بطاقة الفيديو.

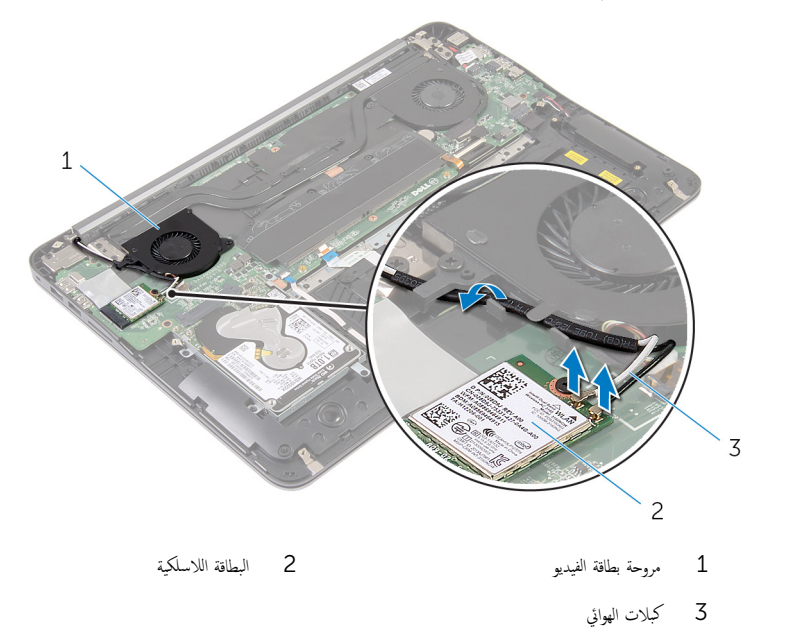

قط افصل كبل مروحة بطاقة الفيديو عن لوحة النظام.

ق بإزالة المسامير المثبتة لمروحة بطاقة الفيديو في لوحة النظام.

وفِع مروحة بطاقة الفيديو إلى خارج لوحة النظام.  ${\bf 5}$ 

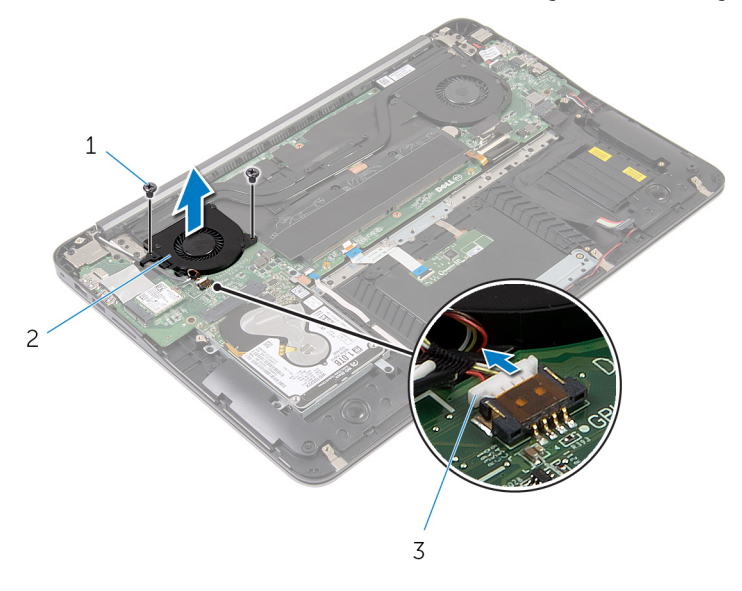

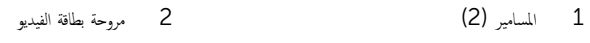

كبل مروحة بطاقة الفيديو  $\,$ 

## إعادة تركيب مروحة بطاقة الفيديو

<span id="page-37-0"></span>تحذير : قبل العمل داخل الكمبيوتر، اقرأ معلومات الانمان التي تم إرفاقها مع الكمبيوتر، واتبع الخطوات الوادة في <u>قبل العمل داخل الكمبيوتر</u> . بعد العمل ⚠ داخل الكمبيوتر، اتبع التعليات الواردة في <u>بعد العمل داخل الكمبيوتر</u> للتعرف علي المعلومات ا⁄مِضافية الخاصة بافضل ممارسات الاممان, راجع الصفحة الرئيسية الخاصة بالتّوافق <sup>التنظ</sup>يمي من خلال dell.com/regulatory\_compliance.

### ا∕لإجراء

- $\bf 1$   $\bf$  قم بمحاذاة فتحات المسامير اللولبية الموجودة على مروحة بطاقة الفيديو مع فتحات المسامير اللولبية الموجودة على لوحة النظام.
	- 2 أعد تركيب المسامير اللولبية المثبتة لمروحة بطاقة الفيديو بلوحة النظام.
		- حسل كبل مروحة بطاقة الفيديو بلوحة النظام.  ${\bf 3}$
		- 4 ٪ قم بتوجيه كبلات الهوائي وصلها ببطاقة اللاسلكي.

### المتطلبات التالية

- 1 أعد وضع <u>البطارية</u> .
- **2** أعد وضع <u>غطاء القاعدة</u> .

## إزالة وحدة امتصاص الحرارة

- <span id="page-38-0"></span>تحذيو ً. قبل العمل داخل الكمبيوتر، اقرأ معلومات الانمان التي تم إرفاقها مع الكمبيوتر، واتبع الخطوات الوادة في ق<u>بل العمل داخل الكمبيوتر</u> . بعد العمل ⚠ داخل الكمبيوتر، اتبع التعليات الواردة في <u>بعد العمل داخل الكمبيوتر</u> للتعرف علي المعلومات ا⁄مِضافية الخاصة بافضل ممارسات الاممان, راجع الصفحة الرئيسية الخاصة بالتّوافق <sup>التنظ</sup>يمي من خلال dell.com/regulatory\_compliance.
	- تحذير: قد يصبح المشتت الحراري ساختا أثناء التشغيل العادي. اترك المشتت الحراري لوقت كافٍ لكي يبرد قبل محاولة لمسه.
	- $\wedge$ ننبيه: لضهان الحد الاقصى من التبريد للمعالج. لا تلمس مناطق توصيل الحرارة في المشتت الحراري. يمكن أن تقلل الزيوت على بشرتك من إمكانية توصيل الحرارة للشحم الحراري.

### المتطلبات <mark>الائ</mark>ىاسية

- 1 ٪ قم بإزالة <u>غطاء القاعدة</u>.
	- 2 فم بإزالة ا<u>لبطارية</u>

### الاچراء

انزع شريط المايلار من وحدات الذاكرة. $\: \blacksquare$ 

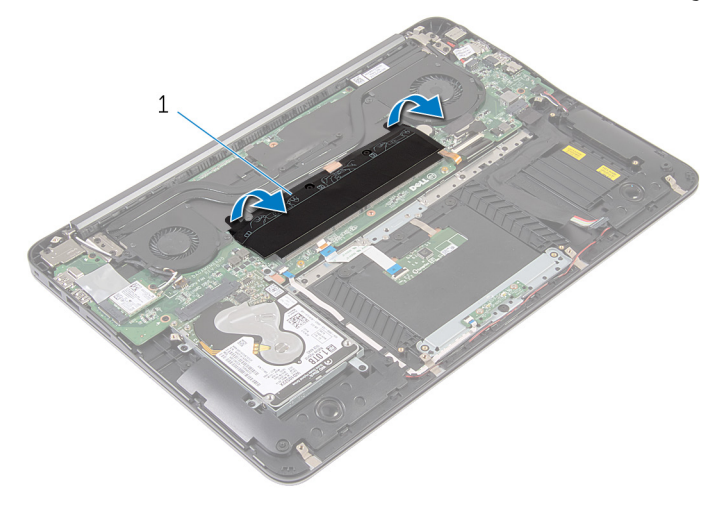

1 شريط المايلار

2 فُك المسامير المثبتة للمشتت الحراري في لوحة النظام.

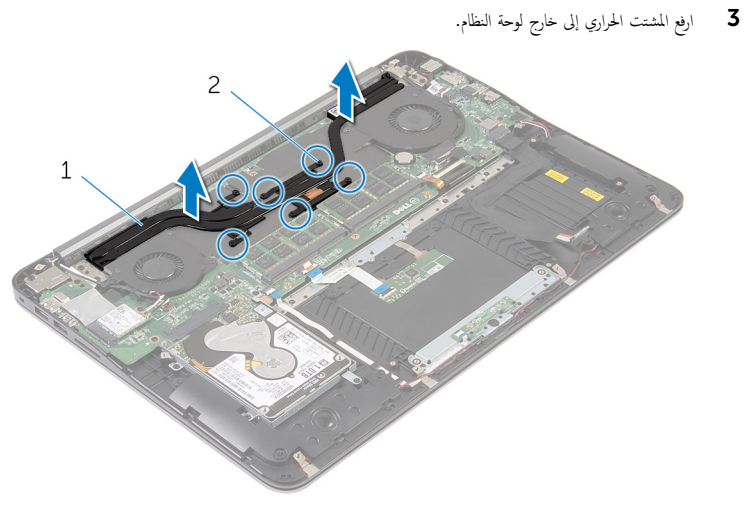

2 مسامير التثبيت اللولبية (6)

1 وحدة امتصاص الحرارة

## إعادة وضع المشتت الحراري

- <span id="page-40-0"></span>تحذيو ً. قبل العمل داخل الكمبيوتر، اقرأ معلومات الانمان التي تم إرفاقها مع الكمبيوتر ، واتبع الخطوات الوادة في ق<u>بل العمل داخل الكمبيوتر</u> . بعد العمل ⚠ داخل الكمبيوتر، اتبع التعليات الواردة في <u>بعد العمل داخل الكمبيوتر</u> للتعرف علي المعلومات ا⁄مِضافية الخاصة بافضل ممارسات الاممان, راجع الصفحة الرئيسية الخاصة بالتّوافق <sup>التنظ</sup>يمي من خلال dell.com/regulatory\_compliance.
	- تنبيه: قد تتسبب محاذاة المشتت الحراري بطريقة غير صحيحة في إتلاف لوحة النظام والمعالج.  $\wedge$
- ملاحظة: يمكن إعادة استخدام الشحم الحراري الاضلي إذا تمت إعادة تثبيت لوحة النظام والمشتت الحراري الاصليين معًا. أما إذا تم استبدال لوحة ȓ النظام أو المشتت الحراري، فاستخدم البطانة الحرارية التي يتم توفيرها في عبوة المنتج للتأكد من توصيل الحرارة. ȓ

### الاچراء

- ق بمحاذاة مسامير التثبيت الموجودة في المشتت الحراري مع الفتحات الموجودة على لوحة النظام.
	- 2 ٪ قم بإحكام ربط مسامير التثبيت المثبتة للمشتت الحراري بلوحة النظام.
		- قاطصق شريط مايلار على وحدات الذاكرة. $\bf{3}$

#### المتطلبات التالبة

- 1 أعد وضع <u>البطارية</u> .
- **2** أعد وضع <u>غطاء القاعدة</u> .

## إزالة مكبر الصوت

<span id="page-41-0"></span>تحذير : قبل العمل داخل الكمبيوتر، اقرأ معلومات الانمان التي تم إرفاقها مع الكمبيوتر، واتبع الخطوات الوادة في <u>قبل العمل داخل الكمبيوتر</u> . بعد العمل ⚠ داخل الكمبيوتر، اتبع التعليات الواردة في <u>بعد العمل داخل الكمبيوتر</u> للتعرف علي المعلومات ا⁄مِضافية الخاصة بافضل ممارسات الاممان, راجع الصفحة الرئيسية الخاصة بالتّوافق <sup>التنظ</sup>يمي من خلال dell.com/regulatory\_compliance.

## المتطلبات <mark>الائ</mark>ىاسية

- 1 أغر إزالة <u>غطاء القاعدة</u>.
	- **2** قم بإزالة <mark>البطارية</mark>

### ان(محراء

- افصل كبل مكبر الصوت من لوحة النظام.  $\,$
- 2 لاحظ توجيه كبل السياعة وارفع السياعات، جنبًا إلى جنب مع كبل السياعة، وافصلها عن مجموعة مسند راحة اليد.

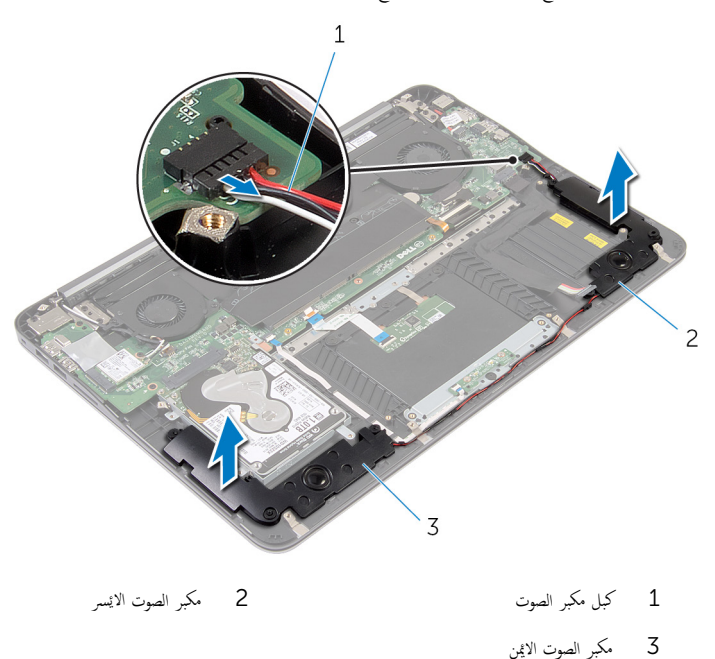

## إعادة وضع مكبرات الصوت

<span id="page-42-0"></span>تحذير : قبل العمل داخل الكمبيوتر، اقرأ معلومات الانمان التي تم إرفاقها مع الكمبيوتر، واتبع الخطوات الوادة في <u>قبل العمل داخل الكمبيوتر</u> . بعد العمل داخل الكمبيوتر، اتبع التعليات الواردة في <u>بعد العمل داخل الكمبيوتر</u> للتعرف علي المعلومات ا⁄مِضافية الخاصة بافضل ممارسات الاممان, راجع الصفحة الرئيسية الخاصة بالتّوافق <sup>التنظ</sup>يمي من خلال dell.com/regulatory\_compliance.

### الاچراء

- ق بتوجيه كبل السباعة وباستخدام خصائص المحازاة الموجودة على راحة مسند اليد، ضع السباعات في مكانها.
	- **2** صل كبل مكبر الصوت بلوحة النظام.

### المتطلبات التالية

- 1 أعد وضع <u>البطارية</u>
- **2** أعد وضع <u>غطاء القاعدة</u>

### إزالة مجموعة الشاشة

<span id="page-43-0"></span>تحذير : قبل العمل داخل الكمبيوتر، اقرأ معلومات الانمان التي تم إرفاقها مع الكمبيوتر، واتبع الخطوات الوادة في <u>قبل العمل داخل الكمبيوتر</u> . بعد العمل ⚠ داخل الكمبيوتر، اتبع التعليات الواردة في <u>بعد العمل داخل الكمبيوتر</u> للتعرف علي المعلومات ا⁄مِضافية الخاصة بافضل ممارسات الاممان, راجع الصفحة الرئيسية الخاصة بالتّوافق <sup>التنظ</sup>يمي من خلال dell.com/regulatory\_compliance.

### المتطلبات <mark>الائ</mark>ىاسية

- 1 فم بإزالة <u>غطاء القاعدة</u>
	- **2** قم بإزالة <mark>البطارية</mark>

### ان(محراء

- قم بفصل كابلات الهوائي من البطاقة اللاسلكية. $\bf{1}$
- 2 لاحظ توجيه كبل الهوائي، وقم بإزالة كبلات الهوائي من أدلة التوجيه الموجودة في مروحة بطاقة الفيديو.
	- 3 ا̙صل ̟ˋل ̤اش˅˺ة ̪ن ˧ة̸̤ ̤ا ̰ظ˅م.

4 لاحظ توجيه كبل الشاشة، وقم بإزالة كبل الشاشة من أدلة التوجيه الموجودة في مروحة المعالج.

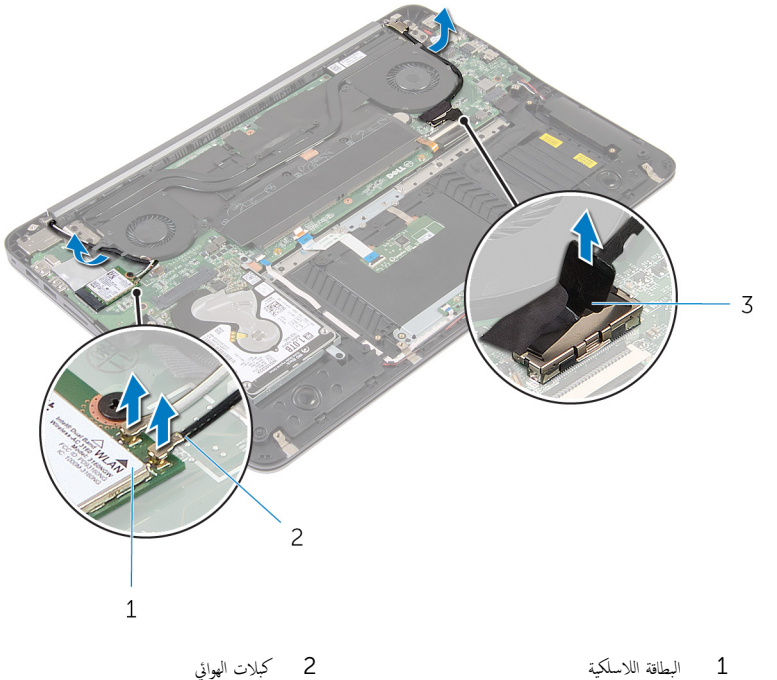

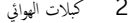

- 3 ٰ كبل الشاشة
- قط افتح مجموعة مسند راحة اليد بزاوية 90 درجة.
- ضع الكمبيوتر على حافة المنضدة مع تعليق الشاشة.
- 7 ٪ قم بإزالة المسامير التي تثبت مجموعة الشاشة بمجموعة مسند راحة اليد.

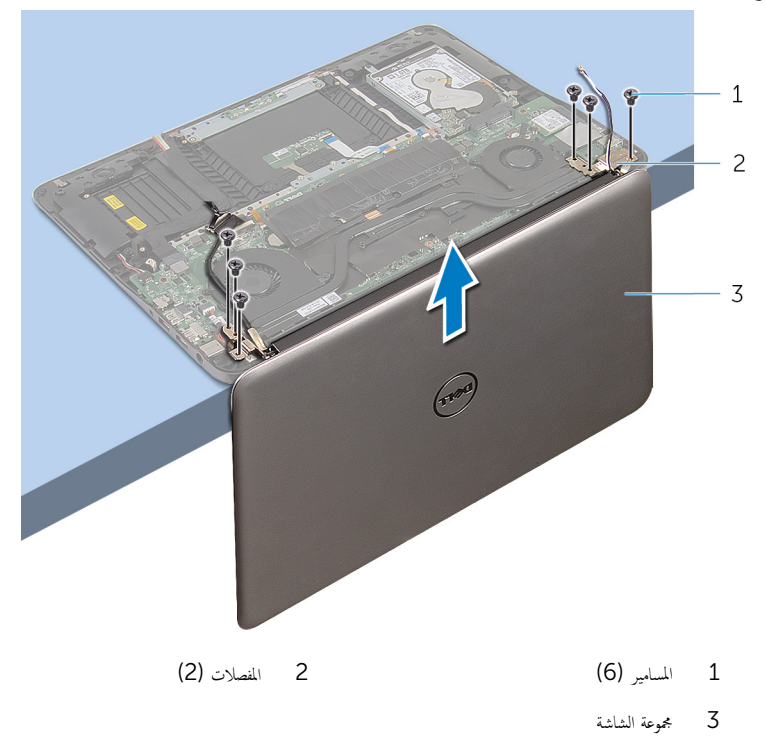

## إعادة وضع مجموعة الشاشة

<span id="page-46-0"></span>تحذير : قبل العمل داخل الكمبيوتر، اقرأ معلومات الانمان التي تم إرفاقها مع الكمبيوتر، واتبع الخطوات الوادة في <u>قبل العمل داخل الكمبيوتر</u> . بعد العمل ⚠ داخل الكمبيوتر، اتبع التعليات الواردة في <u>بعد العمل داخل الكمبيوتر</u> للتعرف علي المعلومات ا⁄مِضافية الخاصة بافضل ممارسات الاممان, راجع الصفحة الرئيسية الخاصة بالتّوافق <sup>التنظ</sup>يمي من خلال dell.com/regulatory\_compliance.

### ا∕لإجراء

- فيع مجموعة مسند راحة اليد على حافة المنضدة مع لوحة المفاتيح مواجحة للاشفل.  $\,$
- 2 ٪ قم بمحاذاة فتحات المسامير اللولبية الموجودة الموجودة بمفصلات الشاشة مع فتحات المسامير اللولبية الموجودة على مجموعة مسند راحة اليد.
	- ق ﴿ بإعادة تركيب المسامير التي تثبت مجموعة الشاشة بمجموعة مسند راحة اليد.
		- 4 ٪ قم بإغلاق الشاشة.
		- 5 ٪ قم بتوجيه كبل الشاشة ثم قم بتوصيلة بلوحة النظام.
		- ق بتوجيه كبلات الهوائي وصلها بالبطاقة اللاسلكية.  $\pm$

### المتطلبات التالية

- 1 أعد وضع <u>البطارية</u>
- **2** أعد وضع <u>غطاء القاعدة</u>.

## إزالة لوحة النظام

<span id="page-47-0"></span>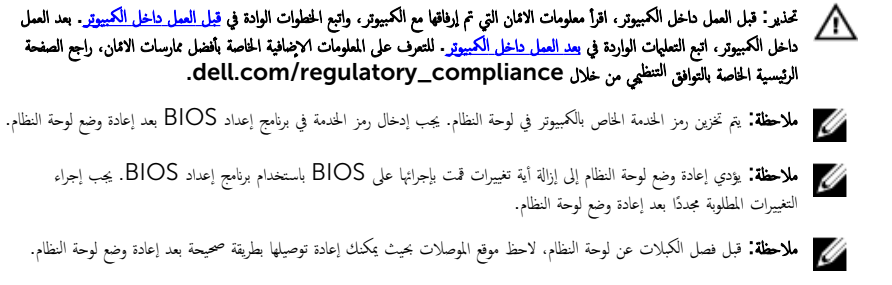

## المتطلبات <mark>الائ</mark>ىاسية

- 1 ٪ مَّ بإزالة <u>غطاء القاعدة</u>.
	- 2 فم بإزالة ا<mark>لبطارية.</mark>
- ق قم بإزالة <u>محرك الاقراص الثابتة</u>. ȓ
- 4 ٪ ق<sub>َ</sub> بإزالة <u>مروحة بطاقة الفيديو</u>
	- 5 فم بإزالة <u>مروحة المعالج</u>.
	- **6** قم بإزالة <u>مجموعة الشاشة</u>

ا∕امچراء

<span id="page-48-0"></span>1 افصل كبل لوحة اللمس وكبل مصباح الطاقة وكبل لوحة المفاتيح ذات ا√ضاءة الخلفية وكبل لوحة المفاتيح وكبل منفذ محايئ الطاقة وكبل الساعة وكبل البطارية من لوحة النظام.

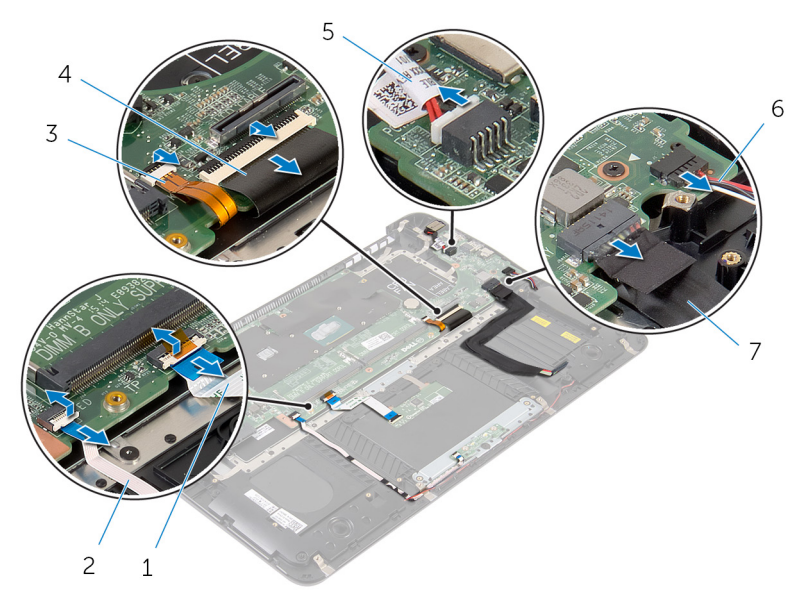

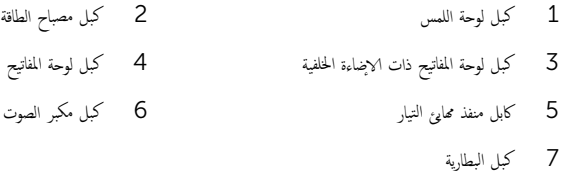

2 ٪ قم بإزالة المسامير التي تثبت لوحة النظام بمجموعة مسند راحة اليد.

3 ابدأ من جمحة اليسار، وارفع لوحة النظام بلطف بعيدًا عن عن مجموعة مسند راحة اليد.

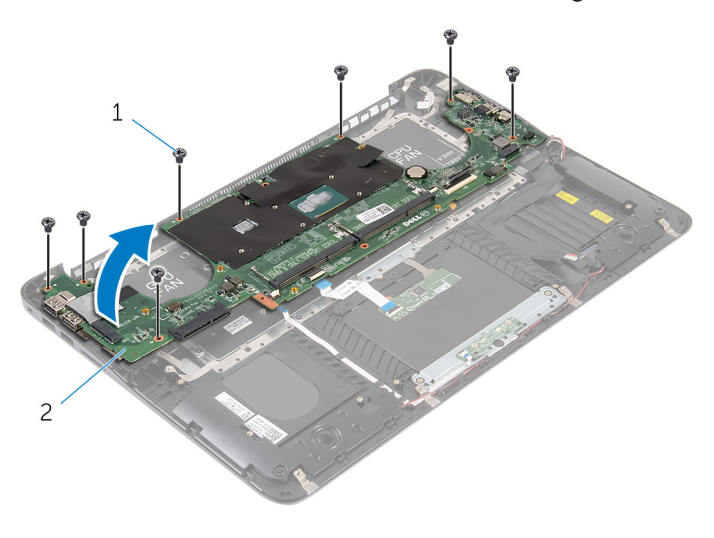

 $\overline{c}$ لوحة النظام

1 المسامير (7)

## إعادة تركيب لوحة النظام

<span id="page-50-0"></span>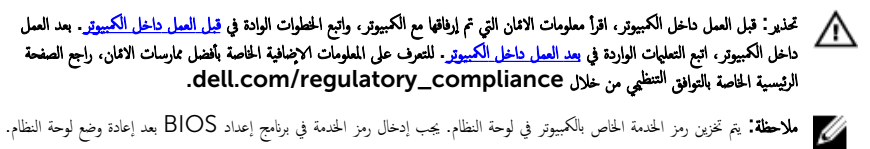

لاحظة: يؤدي إعادة وضع لوحة النظام إلى إزالة أية تغييرات قمت بإجرائها على BIOS باستخدام برنامج إعداد BIOS. يجب إجراء التغييرات المطلوبة مجددًا بعد إعادة وضع لوحة النظام.

### ا∕امچراء

- 1 ٪ ابدأ من جمة <sup>ال</sup>بمين، وضع لوحة النظام بلطف على مجموعة مسند راحة اليد.
- 2 ٪ قم بمحاذاة فتحات المسامير اللولبية الموجودة على لوحة النظام مع فتحات المسامير اللولبية الموجودة على مجموعة مسند راحة اليد.
	- د أعد تركيب المسامير التي تثبت لوحة النظام بمجموعة مسند راحة اليد.  ${\bf 3}$
- 4 ٪ صل كبل البطارية وكبل السباعة وكبل منفذ محامئ الطاقة وكبل لوحة المفاتر غات اللغاتيح ذات الإضاءة المخلفية وكبل مصباح الطاقة وكبل لوحة اللمس بلوحة النظام.

#### المتطلبات التالية

- 1 أعد وضع <u>مجموعة الشاشة</u>.
- **2** أعد وضع <mark>مروحة المعالج</mark>
- 3 أعد وضع <u>مروحة بطاقة الفيديو</u>
- ▲ أعد وضع <u>محرك الاقراص الثابتة</u>. ȓ
	- **5** أعد وضع <u>البطارية</u>
	- **6** أعد وضع <u>غطاء القاعدة</u>

## إزالة مسند راحة اليد ولوحة المفاتيح

<span id="page-51-0"></span>تحذير : قبل العمل داخل الكمبيوتر، اقرأ معلومات الانمان التي تم إرفاقها مع الكمبيوتر، واتبع الخطوات الوادة في <u>قبل العمل داخل الكمبيوتر</u> . بعد العمل ⚠ داخل الكمبيوتر، اتبع التعليات الواردة في <u>بعد العمل داخل الكمبيوتر</u> للتعرف علي المعلومات ا⁄مِضافية الخاصة بافضل ممارسات الاممان, راجع الصفحة الرئيسية الخاصة بالتّوافق <sup>التنظ</sup>يمي من خلال dell.com/regulatory\_compliance.

### الاچراء

- 1 ٪ قم بإزالة <u>غطاء القاعدة</u>
	- 2 فَمَ بِإِزالَةِ ا<mark>لبطاريةِ</mark>
- 3 ٪ مَّ بإزالة <u>محرك الاقراص الثابتة</u> . ȓ
	- 4 فَرِ بِلِزَالَةِ ا<u>لْبِطَاقَةِ اللاِسلَكيةِ</u>
- 5 ٪ ف<sub>ي بإزالة و<u>حدة(وحدات) الذاكرة</u></sub>
- **6** ٪ قم بإزالة م<u>روحة بطاقة الفيديو</u>
	- 7 ٪ قم بإزالة <u>مروحة المعالج</u>
	- **8** فم بإزالة <u>المشتت الحراري</u>.
	- 9 ٪ قم بإزالة <u>مجموعة الشاشة</u>.
	- 10 فم بإزالة ل<u>وحة النظام</u>.

### ا√چراء

قم بإزالة المسامير التي تثبيت حامل لوحة المفاتيح بمجموعة مسند راحة اليد.  $\boldsymbol{1}$ 

**2** ارفع حامل لوحة المفاتيح بعيدًا عن مجموعة مسند راحة اليد.

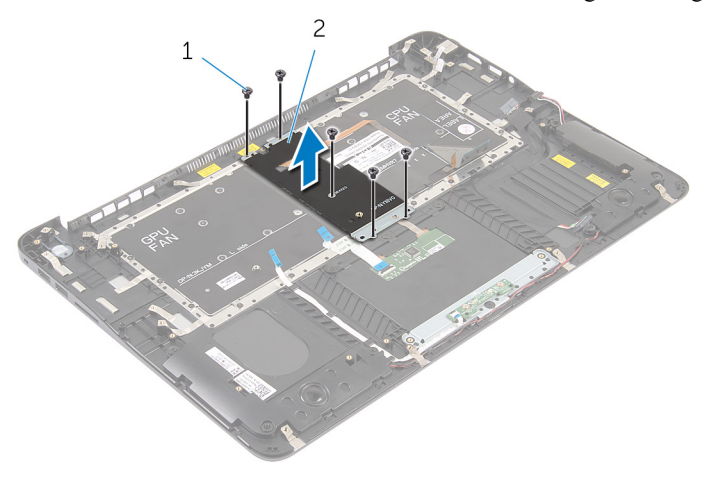

2 حامل لوحة المفاتيح

1 المسامير (5)

قم قم بإزالة المسامير المثبتة للوحة المفاتيح في مجموعة مسند راحة اليد.

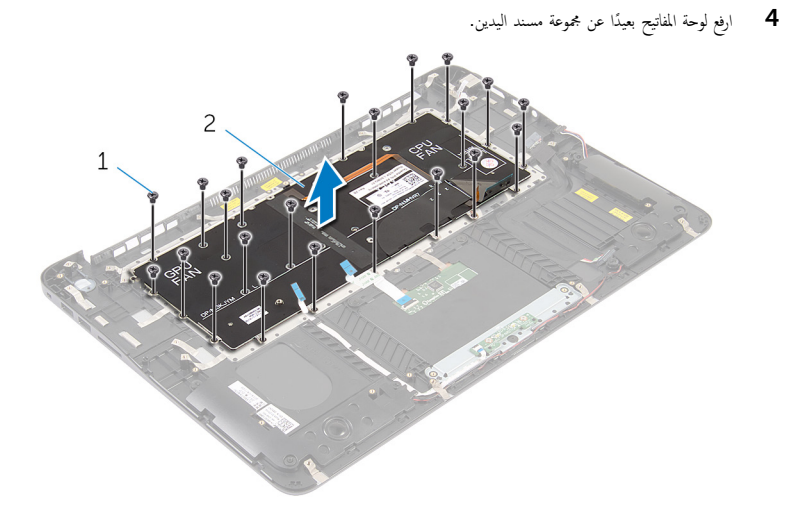

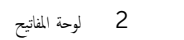

1 مسامير ملولبة (22)

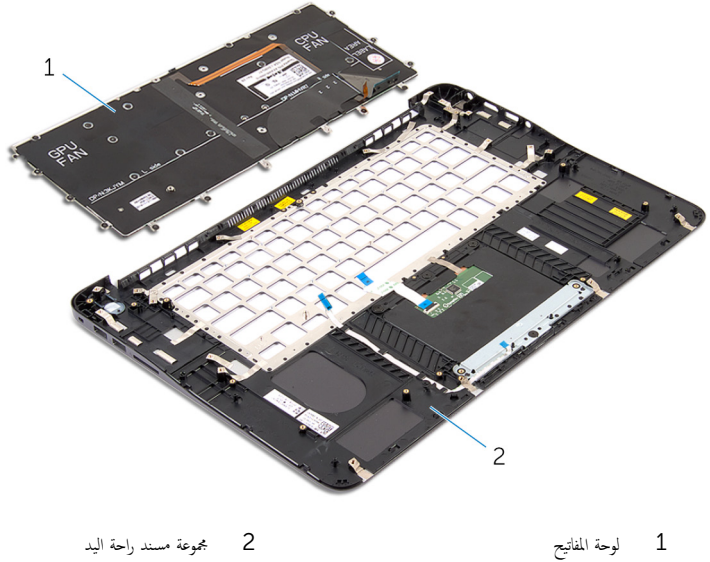

54

إعادة تركيب مجموعة مسند راحة اليد ولوحة المفاتيح

<span id="page-54-0"></span>تحذيو ً. قبل العمل داخل الكمبيوتر، اقرأ معلومات الانمان التي تم إرفاقها مع الكمبيوتر ، واتبع الخطوات الوادة في ق<u>بل العمل داخل الكمبيوتر</u> . بعد العمل ⚠ داخل الكمبيوتر، اتبع التعليات الواردة في <u>بعد العمل داخل الكمبيوتر</u> للتعرف علي المعلومات ا⁄مِضافية الخاصة بافضل ممارسات الاممان, راجع الصفحة الرئيسية الخاصة بالتّوافق <sup>التنظ</sup>يمي من خلال dell.com/regulatory\_compliance.

### ا∕احجراء

- ق بمحاذاة فتحات المسامير اللولبية الموجودة على لوحة المفاتيح مع فتحات المسامير اللولبية الموجودة على مجموعة مسند راحة اليد.
	- 2 ٪ قم بإزالة المسامير اللولبية التي تثبت لوحة المفاتيح بمجموعة مسند راحة اليد.
	- ق بمحاذاة فتحات المسامير الموجودة على حامل لوحة المفاتيح مع فتحات المسامير الموجودة على مجموعة مسند راحة اليد.
		- 4 أعد تركيب المسامير التي تثبت دعامة حامل المفاتيح بمجموعة مسند راحة اليد.

#### المتطلبات التالبة

- 1 أعد وضع ل<u>وحة النظام</u>.
- **2** أعد وضع <u>مجموعة الشاشة</u>.
- 3 أعد وضع <u>المشتت الحراري</u>
	- **4** أعد وضع <u>مروحة المعالج</u>.
- 5 أعد وضع <u>مروحة بطاقة الفيديو</u>
- **6** أعد وضع وحدة <mark>(وحدات) الذاكرة</mark>
	- **7** أعد وضع <u>البطاقة اللاسلكية</u> .
	- **8** أعد وضع <u>محرك الاقراص الثابتة</u> . ȓ
		- 9 ǫȓ̉د ̀عو ̤ا [̻ةˋط˅ر](#page-13-0) .
		- 10 أعد وضع <u>غطاء القاعدة</u>.

# (BIOS) تحديث نظام الادِخال والاخِراج الائساسي

<span id="page-55-0"></span>قد تحتاج إلى تحديث نظام الإدخال والإخراج الاشاسي (BIOS) عندما يكون هناك تحديثًا متاحًا أو بعد إعادة تركيب لوحة النظام. لتحديث نظام الإدخال<br>. والإخراج الائساسي (BIOS):

- ابدأ تشغل الكمموتي  $\mathbf 1$
- 2 اذهب إلى dell.com/support.
- 3 ٪ إذا كان لديك رمز الخدمة الخاص بالكمبيوتر، فأكتب رمز الخدمة الخاص بالكمبيوتر وانقر فوق **إرسال**.

إذا لم يكن لديك رمز الخدمة الخاص بالكمبيوتر، فانقر فوق **أكتشاف المنتج الخاص بي** لكي تسمح بالأكتشاف التلقائي لرمز الحدمة.

**ملاحظة:** في حالة عدم اكتشاف رمز الخدمة تلقائيًا، فحدد المنتج الخاص بك من ضمن فئات المنتجات. ٔ<br>:

- 4 القر فوق Get Drivers and Downloads (جلب برامج التشفيل والتنزيلات).
	- 5 القر فوق View All Drivers (عرض كل برامج التشغيل).
	- **6** في القائمة المنسدلة **نظام التشغيل** حدد نظام التشغيل المثبت على الكمبيوتر لديك.
		- 7 انقر فوق BIOS (نظام الايدخال والايخراج الائساسي).
- 8 القر فوق Download File (تنزيل الملف) لتنزيل أحدث إصدار من BIOS للكبيوتر .
- 9 في الصفحة التالية، حدد Single-file download (تنزيل ملف واحد) وانقر فوق Continue (متابعة).
	- 10 ٪ قم بحفظ الملف وبمجرد اكتمال التنزيل، انتقل إلى المجلد حيث تم حفظ ملف تحديث BIOS.
	- 11 انقر نقرًا مزدوجًا فوق رمز ملف تحديث نظام BIOS واتبع الارشادات التي تظهر على الشاشة.